# KENWOOD

# TS-890S

KENWOOD NETWORK COMMAND SYSTEM Setting Manual

JVCKENWOOD Corporation

August/30/2018

# Index

| 1.<br>2.<br>3.<br>3 | About O<br>Remote | tion<br>peration Style<br>operation by LAN connection<br>tem configuration / feature of remote control by LAN connection | 6<br>7 |
|---------------------|-------------------|----------------------------------------------------------------------------------------------------|--------|
| 3                   | .2. TS-           | 890S settings for remote operation by LAN connection                                                                     | 8      |
|                     | 3.2.1.            | Administrator settings                                                                                                   | 8      |
|                     | 3.2.2.            | Registering KNS Users                                                                                                    |        |
|                     | 3.2.3.            | Setting the built-in VoIP                                                                                                | 8      |
|                     | 3.2.4.            | Setting VoIP Input/Output level                                                                                          | 9      |
|                     | 3.2.5.            | Setting VoIP Jitter Absorption Buffer                                                                                    | 9      |
|                     | 3.2.6.            | Setting Speaker Mute1                                                                                                    | .0     |
|                     | 3.2.7.            | Configuration for KNS Operation1                                                                                         | .0     |
|                     | 3.2.8.            | Timeout timer settings1                                                                                                  | 0      |
|                     | 3.2.9.            | Configuration of the Input Path of TX Audio1                                                                             | .0     |
|                     | 3.2.10.           | Setting and confirming the IP address1                                                                                   | .1     |
|                     | 3.2.11.           | Confirming MAC address1                                                                                                  | .1     |
| 3                   | .3. Set           | ting and operation of ARCP-890 for remote control by LAN connection                                                      |        |
|                     | 3.3.1.            | PC operating environment1                                                                                                | 2      |
|                     | 3.3.2.            | Installing ARCP-8901                                                                                                    | 2      |
|                     | 3.3.3.            | Settings for connecting to TS-890S1                                                                                      | 2      |
|                     | 3.3.4.            | Sound device selection and VoIP setting1                                                                                 | 6      |
|                     | 3.3.5.            | Connection and disconnection to TS-890S1                                                                                 | .7     |
|                     | 3.3.6.            | Setting TX Operation for use in ARCP-890 and checking modulation line1                                                   | .7     |
|                     | 3.3.7.            | Setting the delay by TX to RX transition1                                                                                | .8     |
| 3                   | .4. PC            | settings for remote operation by LAN connection1                                                                         |        |
|                     | 3.4.1.            | Windows Firewall settings1                                                                                               | .9     |
|                     | 3.4.2.            | Settings for integrated security software2                                                                               | :0     |
|                     |                   | operation by Internet connection                                                                                         |        |
|                     |                   | 890S settings for remote operation by Internet connection                                                                |        |
|                     | 4.2.1.            | Administrator settings2                                                                                                  | 2      |
|                     | 4.2.2.            | Registering KNS Users2                                                                                                   | 2      |
|                     | 4.2.3.            | Setting the built-in VoIP2                                                                                               | 2      |
|                     | 4.2.4.            | Setting VoIP Input/Output level2                                                                                         | 23     |
|                     | 4.2.5.            | Setting VoIP Jitter Absorption Buffer2                                                                                   | 23     |
|                     | 4.2.6.            | Setting Speaker Mute2                                                                                                    | 24     |
|                     | 4.2.7.            | Configuration for KNS Operation2                                                                                         | 24     |

| 4.2.8.    | Timeout timer settings24                                               |
|-----------|------------------------------------------------------------------------|
| 4.2.9.    | Configuration of the Input Path of TX Audio25                          |
| 4.2.10.   | Setting and confirming the IP address25                                |
| 4.2.11.   | Confirming the global IP address25                                     |
|           | CP-890 setting and operation for remote control by Internet connection |
| 4.3.1.    |                                                                        |
| 4.3.2.    | Installing ARCP-89026                                                  |
| 4.3.3.    | Settings for connecting to TS-890S27                                   |
| 4.3.4.    | Sound device selection and VoIP setting                                |
| 4.3.5.    | Connection and disconnection to TS-890S                                |
| 4.3.6.    | Setting TX Operation for use in ARCP-890 and checking modulation line  |
| 4.3.7.    | Setting the delay by TX to RX transition                               |
|           | work settings for remote control by Internet connection                |
| 4.4.1.    | Required network environment                                           |
|           | Broadband router settings                                              |
| 4.5.1.    |                                                                        |
| 4.5.2.    | Settings for integrated security software                              |
| 5. Remote | operation via the Internet by conventional system                      |
|           | ventional System Configuration                                         |
|           | Administrator settings                                                 |
| 5.2.2.    | Settings the built-in VoIP(to turn OFF)                                |
| 5.2.3.    | Setting Speaker Mute                                                   |
| 5.2.4.    | Configuration for KNS Operation                                        |
| 5.2.5.    | Timeout timer settings                                                 |
| 5.2.6.    | Configuration the Input Path of TX Audio                               |
| 5.2.7.    | Setting the ACC 2 audio input / output level40                         |
| 5.2.8.    | Setting beep mixed output40                                            |
| 5.2.9.    | Setting the TX monitor level                                           |
| 5.2.10.   | Setting and confirming the IP address41                                |
| 5.3. ARI  | HP-890 settings in conventional system                                 |
| 5.3.1.    | PC operating environment41                                             |
| 5.3.2.    | Installing ARHP-89042                                                  |
| 5.3.3.    | Settings for connecting to TS-890S42                                   |
| 5.3.4.    | Setting KNS45                                                          |
| 5.3.5.    | Connection and disconnection to TS-890S48                              |
| 5.3.6.    | Confirming the IP address                                              |
| 5.3.7.    | Confirming the global IP address49                                     |

| 5.4. <i>/</i><br>5.4.: | ARCP-890 settings in conventional system         1. PC operating environment |    |
|------------------------|------------------------------------------------------------------------------|----|
| 5.4.2                  |                                                                              |    |
| 5.4.3                  | 3. Settings for connecting to TS-890S                                        | 50 |
| 5.4.4                  | 4. Connection and disconnection to TS-890S                                   | 54 |
| 5.4.5                  | 5. Checking modulation line                                                  | 54 |
| 5.4.6                  | 6. Setting the delay by TX to RX transition                                  | 55 |
| 5.5.                   | Settings of ARVP-10 in conventional system                                   |    |
| 5.5.3                  | 1. Installing ARVP-10                                                        | 56 |
| 5.5.2                  | 2. Setting ARVP-10                                                           | 57 |
| 5.6. I                 | Network settings in conventional system                                      |    |
| 5.6.3                  | 1. Required network environment                                              | 57 |
| 5.6.2                  | 2. Broadband router settings                                                 | 57 |
| 5.7. I                 | PC settings in conventional system                                           |    |
| 5.7.2                  | 1. Windows Firewall settings                                                 | 59 |
| 5.7.2                  | 2. Settings for integrated security software                                 | 60 |
|                        | tations                                                                      |    |
|                        | tions<br>uently Asked Questions                                              |    |
| • • • • • • •          | ement): FAQ: Explaining the Internet "Cannot operate transceiver"            |    |

4

#### Disclaimer:

- All efforts have been made regarding the accuracy of the contents described in this document. However, there is a possibility of misprints and of descriptions that may cause misunderstanding. JVC KENWOOD Corporation bears absolutely no responsibility for damages arising thereof.
- JVC KENWOOD Corporation may revise and amend the product information described in this document without notice. JVC KENWOOD Corporation bears absolutely no responsibility for damages arising thereof.

- Bluetooth<sup>®</sup> is a registered trademark or trademark of Bluetooth SIG, Inc.
- · All other product names referenced herein are trademarks or registered trademarks of their respective manufacturers.
- The notations of the registered trademarks and trademarks are omitted in this book.

Microsoft<sup>®</sup>, Windows<sup>®</sup>, and Windows logo are registered trademarks of Microsoft Corporation in the United States and other countries.

<sup>• .</sup>NET Framework is a trademark or a registered trademark of Microsoft Corporation in the United States and/or other countries.

# 1. Introduction

TS-890S can be operated remotely via a home LAN and the Internet by using the remote control software ARCP-890 and KENWOOD NETWORK COMMAND SYSTEM (KNS). There are several operation styles for remote operation. In this document, we will explain the features of each operation style, the system configuration method, setting method, etc. in detail.

# Important

- For remote operation via networks, knowledge not only of transceivers but also of PCs and networks is required. JVC KENWOOD does not offer support for customer PCs and Networks. Furthermore, for operations relating to actual transmitting, note that procedures according to the Radio Act are also required.
- Operations via networks may be delayed due to unavoidable principles. Consequently, do not perform operations (such as contests or pile-ups requiring quick responses) for which delays are likely to be a problem.
- Even if you set by the procedures described in this document, the feature may not work properly because of the combination of PC, the network environment and the sound device.
- Please understand the contents of chapter "6. Limitations" and "7. Cautions", then start remote operation.

# 2. About Operation Style

The operation styles of remote operation in the TS-890S are roughly divided into the following two types.

| Operation style                                                | Connection<br>method | Reference chapter                             |
|----------------------------------------------------------------|----------------------|-----------------------------------------------|
| Operate the TS-890S with a PC from a remote place in the house | LAN                  | 3. Remote operation by LAN connection         |
| Operate the TS-890S with a PC from outside the house           | Internet             | 4. Remote operation by Internet<br>connection |

Table 2.1 Operation style of remote operation

#### 3. Remote operation by LAN connection

#### 3.1. System configuration / feature of remote control by LAN connection

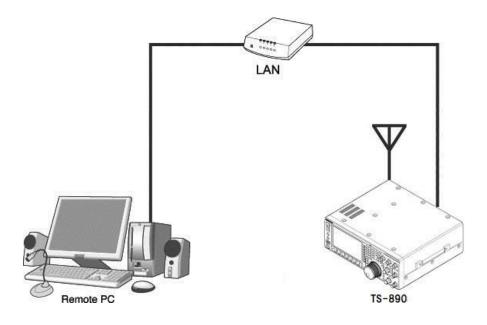

Fig. 3.1: Remote operation by LAN connection

As shown in Figure 3.1, connect the TS-890S and the PC running ARCP-890 to the LAN.

The place where PC is installed is called the "Remote station". The place where TS-890S is installed is called the "Host station".

Using the LAN, control command data communication and voice data communication between TS-890S and ARCP-890 are performed. The voice data communication uses the VoIP function built in TS-890S and ARCP-890, and you can listen to the received audio from PC speaker. Audio input to the microphone of the PC can also be transmitted from the TS-890S. (In this document, explains assuming that you will handle transmitted and received audio at the remote station.)

It is also possible to display the band scope on ARCP-890. You can also use the band scope with display speed equal to or higher than that of the TS-890S built-in scope.

### 3.2. TS-890S settings for remote operation by LAN connection

#### 3.2.1. Administrator settings

When remote control by LAN connection, login authentication is necessary so as not to be operated by others. For authentication, you must set the information of the administrator (usually the owner of the TS-890S) in TS-890S. Set the following items in KNS menu. For the operation method, refer to the operation manual of the TS-890S.

| KNS Menu | Item                   |
|----------|------------------------|
| 1        | Administrator ID       |
| 2        | Administrator Password |

Table 3.1 Administrator settings

#### 3.2.2. Registering KNS Users

It is also assumed that TS-890S will be used by someone other than the administrator (e.g. someone in the family) by remote control via LAN connection. In that case, if the administrator registers information of other users, the registered KNS users can also be remotely controlled.

The KNS user registers with the KNS user list of the TS-890S. The items to register are as shown in the table below. Up to 100 people can be registered. For the operation method, refer to the operation manual of the TS-890S.

| Item        | Remarks                                        |
|-------------|------------------------------------------------|
| User Name   | Required                                       |
| Password    | Required                                       |
| Description | Description about this user (optional)         |
| RX Only     | Reception operation is permitted to this user. |
|             | (transmission is prohibited)                   |
| Disabled    | Temporarily prohibit access for this user.     |

Table 3.2 KNS User settings

#### 3.2.3. Setting the built-in VoIP

In the KNS menu, set the built-in VoIP function to "On". For the operation method, refer to the operation manual of the TS-890S.

#### Table 3.3 Setting the built-in VoIP

| KNS Menu | Item          |
|----------|---------------|
| 3        | Built-in VoIP |

#### 3.2.4. Setting VoIP Input/Output level

There are settings for the input level and output level of VoIP in the KNS menu of the TS-890S, but you use default values normally. Adjust the input level of the microphone connected to the PC and the output level of the speaker, in the setting of the sound device of the PC of the remote station. If it can not be adjusted with the PC, adjust with the KNS menu of the TS-890S. For the operation method, refer to the operation manual of the TS-890S.

 Table 3.4 Setting VoIP Input/Output level

| KNS Menu | Item                      |
|----------|---------------------------|
| 4        | Audio Input Level (VoIP)  |
| 5        | Audio Output Level (VoIP) |

#### Tips:

If the volume indicator is displayed on the recording device of the PC, adjust the microphone input level of the PC so that the indicator shows about half to about 80% in the usual way of speaking. After then, transmit the TS-890S in SSB mode. If the ALC meter display exceeds the ALC zone, adjust the Audio Input Level (VoIP) of KNS Menu 4 so that it will not exceed the ALC zone.

#### 3.2.5. Setting VoIP Jitter Absorption Buffer

Adjust this item in the KNS menu of the TS-890S when there is a problem with the voice quality of VoIP. Selecting a shorter time reduces the audio delay but noise is more likely to occur due to missing audio packets or the like. Selecting a longer time increases the audio delay but noise occurrence due to missing audio packets or the like is potentially reduced. For the operation method, refer to the operation manual of the TS-890S.

| KNS Menu | Item |
|----------|------|

| 6 VoIP Jitter Buffer |  |
|----------------------|--|
|----------------------|--|

#### 3.2.6. Setting Speaker Mute

If you want to mute the sound output from the TS-890S speaker during remote operation, set the speaker mute to "On" in the KNS menu. For the operation method, refer to the operation manual of the TS-890S.

| Table 3.6 | Setting | Speaker | Mute |
|-----------|---------|---------|------|
|-----------|---------|---------|------|

| KNS Menu | Item         |
|----------|--------------|
| 7        | Speaker Mute |

### 3.2.7. Configuration for KNS Operation

In the KNS menu of the TS-890S, set KNS operation (LAN connector) to "On (LAN)". For the operation method, refer to the operation manual of the TS-890S.

Table 3.7 Configuration for KNS Operation

| KNS Menu | Item                         |
|----------|------------------------------|
| 1        | KNS Operation(LAN Connector) |

### 3.2.8. Timeout timer settings

During KNS operations, control data signals are transmitted using the network. Consequently, if normal network operations are disabled for any reason, control of the TS-890S will also be disabled. Use the following menu to set the functions to stop transmitting automatically after a fixed period if control should be disabled while transmitting.

| Table 3.8 | Timeout | timer | settings |
|-----------|---------|-------|----------|
|-----------|---------|-------|----------|

| Menu | Item           |
|------|----------------|
| 6-02 | Time-out Timer |

### 3.2.9. Configuration of the Input Path of TX Audio

When remotely operating with LAN connection, the audio for transmission is input from the

LAN connector by VoIP. In order to transmit audio from the LAN connector by the transmission operation from the ARCP-890, set the DATA SEND audio input from the rear panel to "LAN" on the "Modulation Source" screen of the TS-890S. (See the screen below)

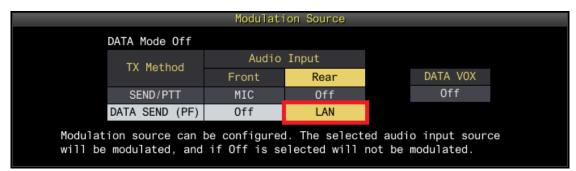

Fig. 3.2: Configuration of the Input Path of TX Audio

Also, in order to prevent unintentional transmission during remote control by KNS, set DATA VOX normally select "Off".

(Note) The "Modulation Source" screen shown in Figure 3.2 can be set separately for DATA mode Off and DATA mode On. Please set according to the operation mode.

# 3.2.10. Setting and confirming the IP address

Set the IP address required to access from the remote station. The IP address setting includes automatic setting (using DHCP) and manual setting.

The IP address is set in the LAN menu of the TS-890S. For the operation method, refer to the operation manual of the TS-890S.

When configuring the ARCP-890 of the remote station, there is a place to enter the IP address of the TS-890S, so confirm the IP address you set here.

# 3.2.11. Confirming MAC address

When configuring the ARCP-890 of the remote station, there are places where you enter the MAC address of the TS-890S, so check in advance.

Confirm the MAC address on the LAN menu of the TS-890S. For the operation method, refer

#### 3.3. Setting and operation of ARCP-890 for remote control by LAN connection

#### 3.3.1. PC operating environment

When operating remotely via LAN connection, the operating environment required for the PC running ARCP-890 is as follows.

| Operating System (OS)* | Windows 10 (version 1703 (OS Build 15063.0) or later, 32-bit or |  |
|------------------------|-----------------------------------------------------------------|--|
|                        | 64-bit version)                                                 |  |
|                        | Windows 8.1 (RTM or later, 32-bit or 64-bit version)            |  |
|                        | Windows 7 (Service Pack 1 or later, 32-bit or 64-bit version)   |  |
| Processor              | Faster than the recommended CPU for OS on which you are         |  |
|                        | operating                                                       |  |
| System Memory (RAM)    | RAM having the System Memory recommended by the respective      |  |
|                        | OS used in your PC or larger                                    |  |
| Free Hard Disk Space   | 100 MB or more of free hard disk space                          |  |
| Software               | Microsoft .NET Framework 4.7 (including .NET Framework 4.0)     |  |
| Peripheral Devices     | Displays with resolutions higher than SXGA (1280 x 1024)        |  |
|                        | Keyboard, mouse or other pointing devices                       |  |
|                        | USB 2.0 port or RS-232C interface                               |  |
|                        | Network function                                                |  |
|                        | Available networking environment (LAN or high-speed broadband)  |  |

Table 3.9 PC operating environment

\* Applicable operating systems are subject to change without notice due to the end of the technical support by Microsoft Corporation or change of the product specifications.

#### 3.3.2. Installing ARCP-890

Download and install the ARCP-890 to the PC from the KENWOOD website: http://www.kenwood.com/i/products/info/amateur/software\_download.html For the installation method, refer to the guide on the download page.

#### 3.3.3. Settings for connecting to TS-890S

Follow the procedure below to make settings for connecting to TS-890S.

After starting the ARCP-890, select "Settings" in the "Tool" menu, then the "Settings" window opens.

Tips:

When ARCP-890 is started for the first time, the "Initial Setting" window opens and you can make settings for connecting to TS-890S.

| Settings                            |                                                                                                    |
|-------------------------------------|----------------------------------------------------------------------------------------------------|
| Connection to the                   | TS-890S                                                                                                    |
| KNS (KENWOOD)                       | NETWORK COMMAND SYSTEM) (Directly to TS-890S)                                                                                                    |
| Connect <u>T</u> o                  | •                                                                                                    |
| Description                         |                                                                                                    |
|                                     | Setting Configure VoIP                                                                                                    |
| Display KNS V                       | Velcome Message                                                                                                    |
| on the "KNS Con                     | connection via a LAN, configure "On (LAN)" or "On (Internet)" in "KNS Operation (LAN Connector)"<br>figurations" screen of TS-890S. For the connection via the Internet, configure "On (Internet)" in "KNS<br>Connector)" on the "KNS Configurations" screen of TS-890S. |
| © USB-B Connecto                    | r, COM Connector                                                                                                    |
| COM Port No.                        | COM xx : Silicon Labs Dual CP210x USB to UART Bridge: Standard COM Port (COM xx)                                                                                                    |
|                                     | : When connecting the ARCP-890 and TS-890S with the USB-B connector and using the virtual COM<br>irtual COM port (Standard). Refer to the help text for details.<br>Auto (115,200) + [bps]                                                                               |
| -                                   |                                                                                                    |
|                                     | set the TS-890S clock to the PC's clock when connecting(Q)<br>connection, updating the "Bandscope" screen will be slow.                                                                                                    |
|                                     | NETWORK COMMAND SYSTEM) (Via ARHP-890)                                                                                                    |
| ~ - ·                               |                                                                                                    |
| Connect To                          | · · · · · · · · · · · · · · · · · · ·                                                                                                    |
| Description                         |                                                                                                    |
|                                     | Setting Configure VoIP                                                                                                    |
| Caution: When A<br>"Bandscope" scre | RHP-890 and TS-890S are connected via USB-B connector or COM connector, updating the<br>een will be slow.                                                                                                    |
| Connect <u>a</u> utomati            | cally at startup                                                                                                    |
|                                     | QK <u>Cancel</u>                                                                                                    |

Fig. 3.3: "Settings" window

As shown in the above figure, select "KNS (KENWOOD NETWORK COMMAND SYSTEM) (Directly to TS-890S)" in "Connection to TS-890S".

Next, to set the information such as the IP address of the TS-890S of the connection destination, click "Setting" button. The "Configure KNS (Directly to TS-890S) Connection" window opens.

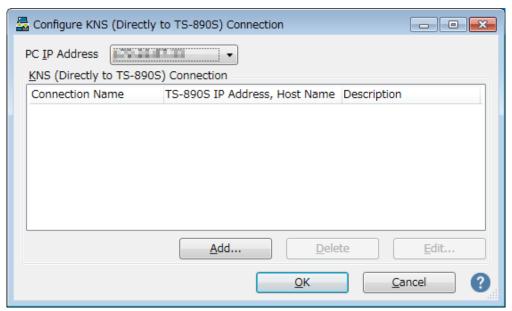

Fig. 3.4: "Configure KNS (Directly to TS-890S) Connection" window

Click the "Add" button to add the desired TS-890S to the connection destination list. The following "Edit KNS (Directly to TS-890S) Connection" window opens.

| Connection <u>N</u> ame                                                                                     | My TS-890                            |
|----------------------------------------------------------------------------------------------------|--------------------------------------|
| TS-890S IP Address, Host Name                                                                               | 111.222.333.444                      |
| TS-890S MAC Address                                                                                         | 12 - 34 - 56 - 78 - 90 - AB          |
| Caution: For the connection via a<br>address if "On (LAN)" is configure<br>Connector)" on the "KNS Configur | d in "KNS Operation (LAN             |
| Administrator/User<br><u>A</u> dministrator                                                                 |                                      |
| Administrato <u>r</u> ID                                                                                    | KENWOOD                              |
| <u>P</u> assword                                                                                            | •••••                                |
| © <u>U</u> ser                                                                                              |                                      |
| Use <u>r</u> Name                                                                                           |                                      |
| Password                                                                                                    |                                      |
| Description                                                                                                 |                                      |
|                                                                                                    |                                      |
| Use TS-890S Built-in VoIP<br>Caution: Enable "Built-in VoIP" o<br>TS-890S.                                  | n the "KNS Configurations" screen of |

Fig. 3.5: "Edit KNS (Directly to TS-890S) Connection" window

Enter an arbitrary name for "Connection Name".

For "TS-890S IP Address, Host Name", enter the IP address of the TS-890S confirmed in

chapter "3.2.10. Setting and checking the IP address ".

For "TS-890S MAC Address", enter the MAC address of the TS-890S confirmed in chapter "3.2.11. Checking MAC Address".

If you are the administrator of the TS-890S that you operate remotely, select "Administrator" and enter "Administrator ID" and "Password". For details about the administrator, please refer to chapter "3.2.1. Administrator settings".

If you are a KNS user of the TS-890S that you operate remotely, select "User" and enter "User Name" and "Password". For details about KNS users, see chapter "3.2.2. Registering KNS Users".

In "Description", if there are several TS-890S to be operated remotely, etc., fill in the information on installation location etc. It does not matter if you do not fill in.

Check "Use TS-890S Built-in VoIP".

Finally clicking the "OK" button closes the "Edit KNS (Directly to TS-890S) Connection" window and returns to the "Configure KNS (Directly to TS-890S) Connection" window.

Make sure that the edited information has been added to the connection list.

| a Configure KNS (Directly | to TS-890S) Connection                   |              |
|---------------------------|------------------------------------------|--------------|
| PC IP Address             | 1 <u>n</u> •                             |              |
| KNS (Directly to TS-890S  | ) Connection                             |              |
| Connection Name           | TS-890S IP Address, Host Name Descriptio | n            |
| My TS-890                 | 111.222.333.444                          |              |
|                           |                                          |              |
|                           |                                          |              |
|                           |                                          |              |
|                           |                                          |              |
|                           |                                          |              |
|                           |                                          |              |
|                           | Add Delete                               | <u>E</u> dit |
|                           | <u>O</u> K                               | Cancel       |

Fig. 3.6: The connection list after adding the destination

If you modify, select the connection destination to be modified, click the "Edit" button, open the "Edit KNS (Directly to TS-890S) Connection" window again and modify it.

Select the PC's IP address at "PC IP Address". If there are multiple IP addresses on the PC to be used, select the IP address to be used for connection with the TS-890S.

Clicking the "OK" button closes the "Configure KNS (Directly to TS-890S) Connection" window and returns to the "Setting" window in Figure 3.3.

Check the " Connect To" in the "Settings" window. If more than one connection destination is registered, select from the drop-down list.

Click the "OK" button to close the "Settings" window.

# 3.3.4. Sound device selection and VoIP setting

Select speaker and microphone to be used by remote control and make various settings of VoIP.

When you select "Setting" in "Tools" menu of ARCP - 890, "Setting" window opens. (See Figure 3.3 Settings window)

Click the "Configure VoIP" button. The "Configure VoIP" window opens.

| Speaker         |                                     | TS-890S Built-in VoIP                   |                 |
|-----------------|-------------------------------------|-----------------------------------------|-----------------|
| D <u>e</u> vice | Speakers (Realtek High Defini 👻     | Voice Quality                           |                 |
| <u>V</u> olume  | <b>50</b>                           | High Quality Sound<br>Com Quality Sound |                 |
| r au cal        | Mute                                | Jitter Buffer                           | 200 🔻 [ms]      |
| Level           |                                     | ARHP-890 VoIP                           |                 |
| Micropho        | ne                                  | Codecs                                  | PCMU            |
| Dev <u>i</u> ce | Microphone(Realtek High Definitio - | DSP                                     | 50 C            |
| Volume          | 50                                  | Automatic Gain Cor                      | ntrol (AGC)     |
| Vojume 0 50     |                                     | Acoustic Echo Cano                      | cellation (AEC) |
| Laural          |                                     | <u>Noise Reduction (N</u>               | R)              |
| Level           |                                     | Jitter Buffer                           |                 |
|                 |                                     | Minimum Prefetch                        | 20 - [ms]       |
|                 |                                     | Maximum Prefetch                        | 80 - [ms]       |

Fig. 3.7: "Configure VoIP" window

Select the speaker and microphone to use from the drop-down list.

Next, set "Voice quality" of "TS-890S Built-in VoIP". Select "High Quality Sound" for remote control by LAN connection.

Next, set "fluctuation absorption buffer". Select "80 ms" for remote control by LAN connection. Adjust this item when there is a problem with the voice quality of VoIP. Selecting a shorter time reduces the audio delay but noise is more likely to occur due to missing audio packets or the like. Selecting a longer time increases the audio delay but noise occurrence due to missing audio packets or the like is potentially reduced. Set the value as small as possible within a range that does not affect the operation.

After setting, click "OK" button and close "Configure VoIP" window.

Tips:

Depending on the OS used on the PC, clicking the "VoIP setting" button at the first start of ARCP-890 may open a "Windows Security Alert" window. Click "Allow access" to advance the setting.

(For details on this window display, see chapter "3.4.1. Windows Firewall Settings")

### 3.3.5. Connection and disconnection to TS-890S

When you click the "Connect" button in the main window of ARCP-890, the indicator will light green and communication with the TS-890S will start. You can disconnect by clicking the "Connect" button during connection.

### 3.3.6. Setting TX Operation for use in ARCP-890 and checking modulation line

Set whether the transmission operation from ARCP-890 corresponds to SEND/PTT operation of the TS-890S or DATA SEND operation. In order to operate with the contents set in TS-890S in the chapter "3.2.9. Configuration of the Input Path of TX Audio", set "DATA SEND" for TX operation for use in ARCP-890.

When you are connected to the TS-890S and selecting "Select Modulation Line" from the

"TX/RX" menu of ARCP-890, the "Select Modulation Line" window will be displayed.

| <u>SEND/PTT</u><br>DATA SEND                    |                                               |                                                                             |                                                      |
|-------------------------------------------------|-----------------------------------------------|-----------------------------------------------------------------------------|------------------------------------------------------|
| odulation Line<br>X Data Mode: 0                | Off                                           |                                                                             |                                                      |
| TV Operation                                    |                                               | Audio Input                                                                 |                                                      |
| TX Operation                                    | Front                                         | Rear                                                                        | Default                                              |
| S <u>E</u> ND/PTT                               | Mic                                           | ● Off ○ USB Audio ○ ACC 2 ○ LAN                                             | Default                                              |
| DATA SEND (PF)                                  | Mic                                           | ○ Off ○ USB Audio ○ ACC 2 ④ LAN                                             | Default                                              |
| Data <u>V</u> OX                                |                                               | ● Off ○ USB Audio ○ ACC 2 ○ LAN                                             |                                                      |
| Directly to TS-890<br>During <u>U</u> SB-B Coni | /OOD NE<br>)S) Conne<br>nector, C(<br>/OOD NE | TWORK COMMAND SYSTEM)  O  DM Connector Connection  TWORK COMMAND SYSTEM)  O | <ul> <li>[ms]</li> <li>[ms]</li> <li>[ms]</li> </ul> |

Fig. 3.8: "Select Modulation Line" window

As shown in the above figure, select "DATA SEND" for "TX Operation for use in ARCP-890".

For the setting of the modulation line, the contents set in TS-890S are displayed as they are in the chapter "3.2.9. Configuration of the Input Path of TX Audio". As shown in the figure above, when sending by DATA SEND (PF), make sure "LAN" is selected for audio input from rear panel.

After setting and checking, click the "Close" button to close the window.

### 3.3.7. Setting the delay by TX to RX transition

When remote control is performed by LAN connection, the last part of the transmitted voice may be interrupted at the end of transmission. This is due to delay in voice transmission by VoIP.

In order to prevent this, it is possible to delay the timing of switching from transmission to

When you are connected to the TS-890S and selecting "Select Modulation Line" from the "TX/RX" menu of ARCP-890, the "Select Modulation Line" window will be displayed.

| Select Modulation                                                             | Line                                          |                                                                                                    | <b>—</b> ×                                           |
|-------------------------------------------------------------------------------|-----------------------------------------------|----------------------------------------------------------------------------------------------------|------------------------------------------------------|
| TX Operation for us SEND/PTT                                                  | ie in ARC                                     | P-890                                                                                                   |                                                      |
| DATA SEND                                                                     |                                               |                                                                                                    |                                                      |
| Modulation Line                                                               | Off                                           |                                                                                                    |                                                      |
| TV Operation                                                                  |                                               | Audio Input                                                                                             |                                                      |
| TX Operation                                                                  | Front                                         | Rear                                                                                                    | Default                                              |
| SEND/PTT                                                                      | 🔽 Mic                                         | ● Off ◯ USB Audio ◯ ACC 2 ◯ LAN                                                                         | Default                                              |
| DATA SEND (PF)                                                                | Mic                                           | ○ Off ○ USB Audio ○ ACC 2 ● LAN                                                                         | Default                                              |
| Data <u>V</u> OX                                                              |                                               | ● Off ○ USB Audio ○ ACC 2 ○ LAN                                                                         |                                                      |
| (Directly to TS-890<br>During <u>U</u> SB-B Conr<br>During K <u>N</u> S (KENW | /OOD NE<br>)S) Conne<br>nector, C(<br>/OOD NE | TWORK COMMAND SYSTEM)       0       o       OM Connector Connection       0       TWORK COMMAND SYSTEM) | <ul> <li>[ms]</li> <li>[ms]</li> <li>[ms]</li> </ul> |
| (Via ARHP-890) Co                                                             | nnection                                      |                                                                                                    |                                                      |

Fig. 3.9: Set point of "Delay by TX to RX Transition"

Select the delay time of "During KNS (KENWOOD NETWORK COMMAND SYSTEM) (Directly to TS-890S) Connection" from the drop-down list. After setting, click the "Close" button to close the "Select Modulation Line" window.

# 3.4. PC settings for remote operation by LAN connection

### 3.4.1. Windows Firewall settings

Depending on the OS used on the PC, the OS may open the "Windows Security Alert" window at the timing of accessing the VoIP function for the first time after the first running of ARCP-890.

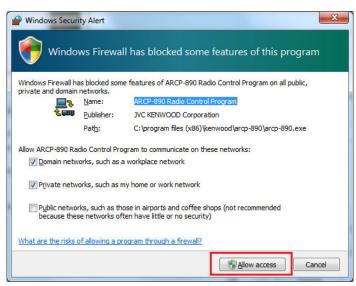

Fig. 3.10: Windows Firewall Settings

Click "Allow Access" to allow access to control command data communication and voice data communication of ARCP-890.

Tips:

Normally, if you do the above operation, it will not be warned during the use of ARCP-890 after that. If the warning is displayed again while using ARCP-890, add the setting to allow ARCP - 890 communication in the Windows Firewall setting in the control panel.

# 3.4.2. Settings for integrated security software

When using integrated security software, it is necessary to set it so as not to disturb ARCP -890 communication. Please refer to the instruction manual of your integrated security software and set it.

# 4. Remote operation by Internet connection

# 4.1. System configuration / feature of remote control by Internet connection

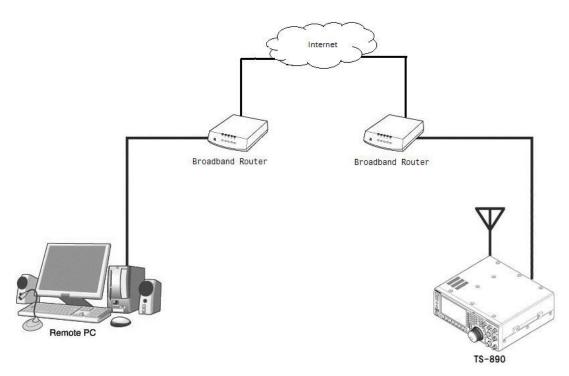

Fig. 4.1: Remote operation by Internet connection

As shown in Figure 4.1, connect the TS-890S and the PC running ARCP-890 to the Internet via the broadband router at each installation location.

The place where PC is installed is called the "Remote station". The place where TS-890S is installed is called the "Host station".

Using the Internet, control command data communication and voice data communication between TS-890S and ARCP-890 are performed. The voice data communication uses the VoIP function built in TS-890S and ARCP-890, and you can listen to the received audio from PC speaker. Audio input to the microphone of the PC can also be transmitted from the TS-890S. (In this document, explains assuming that you will handle transmitted and received audio at the remote station.)

It is also possible to display the band scope on ARCP-890. You can also use the band scope with display speed equal to or higher than that of the TS-890S built-in scope.

## 4.2. TS-890S settings for remote operation by Internet connection

### 4.2.1. Administrator settings

When remote control by Internet connection, login authentication is necessary so as not to be operated by others. For authentication, you must set the information of the administrator (usually the owner of the TS-890S) in TS-890S. Set the following items in KNS menu. For the operation method, refer to the operation manual of the TS-890S.

| KNS Menu | Item                   |
|----------|------------------------|
| 1        | Administrator ID       |
| 2        | Administrator Password |

| Table 4.1 Administrator settings |
|----------------------------------|
|----------------------------------|

### 4.2.2. Registering KNS Users

It is also assumed that TS-890S will be used by someone other than the administrator (e.g. someone in the family) by remote control via Internet connection. In that case, if the administrator registers information of other users, the registered KNS users can also be remotely controlled.

The KNS user registers with the KNS user list of the TS-890S. The items to register are as shown in the table below. Up to 100 people can be registered. For the operation method, refer to the operation manual of the TS-890S.

| Item        | Remarks                                        |
|-------------|------------------------------------------------|
| User Name   | Required                                       |
| Password    | Required                                       |
| Description | Description about this user (optional)         |
| RX Only     | Reception operation is permitted to this user. |
|             | (transmission is prohibited)                   |
| Disabled    | Temporarily prohibit access for this user.     |

| Table | 4.2 | KNS | User | settings |
|-------|-----|-----|------|----------|
|-------|-----|-----|------|----------|

### 4.2.3. Setting the built-in VoIP

In the KNS menu, set the built-in VoIP function to "On". For the operation method, refer to

| KNS Menu | Item          |
|----------|---------------|
| 3        | Built-in VoIP |

#### Table 4.3 Setting the built-in VoIP

#### 4.2.4. Setting VoIP Input/Output level

There are settings for the input level and output level of VoIP in the KNS menu of the TS-890S, but you use default values normally. Adjust the input level of the microphone connected to the PC and the output level of the speaker, in the setting of the sound device of the PC of the remote station. If it can not be adjusted with the PC, adjust with the KNS menu of the TS-890S. For the operation method, refer to the operation manual of the TS-890S.

| KNS Menu | Item                      |
|----------|---------------------------|
| 4        | Audio Input Level (VoIP)  |
| 5        | Audio Output Level (VoIP) |

Table 3.4 Setting VoIP Input/Output level

Tips:

If the volume indicator is displayed on the recording device of the PC, adjust the microphone input level of the PC so that the indicator shows about half to about 80% in the usual way of speaking. After then, transmit the TS-890S in SSB mode. If the ALC meter display exceeds the ALC zone, adjust the Audio Input Level (VoIP) of KNS Menu 4 so that it will not exceed the ALC zone.

#### 4.2.5. Setting VoIP Jitter Absorption Buffer

Adjust this item in the KNS menu of the TS-890S when there is a problem with the voice quality of VoIP. Selecting a shorter time reduces the audio delay but noise is more likely to occur due to missing audio packets or the like. Selecting a longer time increases the audio delay but noise occurrence due to missing audio packets or the like is potentially reduced. For the operation method, refer to the operation manual of the TS-890S.

#### Table 4.5 Setting VoIP Jitter Absorption Buffer

| KNS Menu | Item               |
|----------|--------------------|
| 6        | VoIP Jitter Buffer |

#### 4.2.6. Setting Speaker Mute

If you want to mute the sound output from the TS-890S speaker during remote operation, set the speaker mute to "On" in the KNS menu. For the operation method, refer to the operation manual of the TS-890S.

| Table | 3.6 | Setting | Speaker | Mute |
|-------|-----|---------|---------|------|
|-------|-----|---------|---------|------|

| KNS Menu | Item         |
|----------|--------------|
| 7        | Speaker Mute |

# 4.2.7. Configuration for KNS Operation

In the KNS menu of the TS-890S, set KNS operation (LAN connector) to "On (Internet)". For the operation method, refer to the operation manual of the TS-890S.

Table 4.7 Configuration for KNS Operation

| KNS Menu | Item                         |
|----------|------------------------------|
| 1        | KNS Operation(LAN Connector) |

# 4.2.8. Timeout timer settings

During KNS operations, control data signals are transmitted using the network. Consequently, if normal network operations are disabled for any reason, control of the TS-890S will also be disabled. Use the following menu to set the functions to stop transmitting automatically after a fixed period if control should be disabled while transmitting.

| Menu | Item           |
|------|----------------|
| 6-02 | Time-out Timer |

#### Table 4.8 Timeout timer settings

#### 4.2.9. Configuration of the Input Path of TX Audio

When remotely operating with Internet connection, the audio for transmission is input from the LAN connector by VoIP. In order to transmit audio from the LAN connector by the transmission operation from the ARCP-890, set the DATA SEND audio input from the rear panel to "LAN" on the "Modulation Source" screen of the TS-890S. (See the screen below)

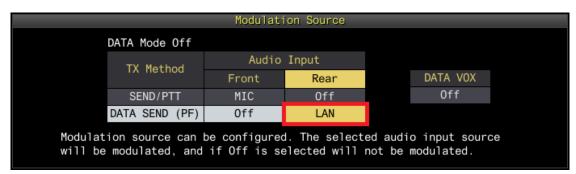

Fig. 4.2: Configuration of the Input Path of TX Audio

Also, in order to prevent unintentional transmission during remote control by KNS, set DATA VOX normally select "Off".

(Note) The "Modulation Source" screen shown in Figure 4.2 can be set separately for DATA mode Off and DATA mode On. Please set according to the operation mode.

### 4.2.10. Setting and confirming the IP address

Set the IP address required for operation in the network environment. The IP address setting includes automatic setting (using DHCP) and manual setting.

The IP address is set in the LAN menu of the TS-890S. For the operation method, refer to the operation manual of the TS-890S.

Since the IP address of the TS-890S is required when setting up the host station 's broadband router, confirm the IP address set above. For details on setting to the broadband router, please refer to chapter "4.4.2. Broadband router settings".

### 4.2.11. Confirming the global IP address

Since the global IP address of host station side is required when setting up the remote

station's ARCP-890, confirm the global IP address in advance. The global IP address is managed by the internet service provider. Ask your internet service provider or check the global IP address that your broadband router is acquiring. (Please refer to the instruction manual of Broadband Router etc.)

# 4.3. ARCP-890 setting and operation for remote control by Internet connection

# 4.3.1. PC operating environment

When operating remotely via Internet connection, the operating environment required for the PC running ARCP-890 is as follows.

| Operating System (OS)* | Windows 10 (version 1703 (OS Build 15063.0) or later, 32-bit or |
|------------------------|-----------------------------------------------------------------|
|                        | 64-bit version)                                                 |
|                        | Windows 8.1 (RTM or later, 32-bit or 64-bit version)            |
|                        | Windows 7 (Service Pack 1 or later, 32-bit or 64-bit version)   |
| Processor              | Faster than the recommended CPU for OS on which you are         |
|                        | operating                                                       |
| System Memory (RAM)    | RAM having the System Memory recommended by the respective      |
|                        | OS used in your PC or larger                                    |
| Free Hard Disk Space   | 100 MB or more of free hard disk space                          |
| Software               | Microsoft .NET Framework 4.7 (including .NET Framework 4.0)     |
| Peripheral Devices     | Displays with resolutions higher than SXGA (1280 x 1024)        |
|                        | Keyboard, mouse or other pointing devices                       |
|                        | USB 2.0 port or RS-232C interface                               |
|                        | Network function                                                |
|                        | Available networking environment (LAN or high-speed broadband)  |
|                        | Sound function and audio input/output device (microphone and    |
|                        | speaker, or headset)                                            |

#### Table 4.9 PC operating environment

\* Applicable operating systems are subject to change without notice due to the end of the technical support by Microsoft Corporation or change of the product specifications.

# 4.3.2. Installing ARCP-890

Download and install the ARCP-890 to the PC from the KENWOOD website: http://www.kenwood.com/i/products/info/amateur/software\_download.html For the installation method, refer to the guide on the download page.

#### 4.3.3. Settings for connecting to TS-890S

Follow the procedure below to make settings for connecting to TS-890S.

After starting the ARCP-890, select "Settings" in the "Tool" menu, then the "Settings" window opens.

Tips:

When ARCP-890 is started for the first time, the "Initial Setting" window opens and you can make settings for connecting to TS-890S.

|                                     | NETWORK COMMAND SYSTEM) (Directly to TS-890S)                                                                                                    |
|-------------------------------------|----------------------------------------------------------------------------------------------------|
| Connect <u>T</u> o                  | My TS-890 🔹                                                                                                    |
| Description                         |                                                                                                    |
|                                     | Setting Configure VoIP                                                                                                    |
| Display KNS V                       | Velcome Message                                                                                                    |
| on the "KNS Con<br>Operation (LAN ( | connection via a LAN, configure "On (LAN)" or "On (Internet)" in "KNS Operation (LAN Connector)"<br>figurations" screen of TS-890S. For the connection via the Internet, configure "On (Internet)" in "KI<br>Connector)" on the "KNS Configurations" screen of TS-890S. |
| USB-B Connecto                      | r, COM Connector                                                                                                    |
| COM Port No.                        | COM xx : Silicon Labs Dual CP210x USB to UART Bridge: Standard COM Port (COMxx )                                                                                                    |
|                                     | : When connecting the ARCP-890 and TS-890S with the USB-B connector and using the virtual COM<br>virtual COM port (Standard). Refer to the help text for details.<br>Auto (115,200) + [bps]                                                                             |
|                                     |                                                                                                    |
| Automatically                       | set the TS-890S clock to the PC's clock when connectina(O)                                                                                                    |
|                                     | set the TS-890S clock to the PC's clock when connecting(Q)<br>connection, updating the "Bandscope" screen will be slow.                                                                                                    |
| Caution: For this                   |                                                                                                    |
| Caution: For this                   | connection, updating the "Bandscope" screen will be slow.                                                                                                    |
| Caution: For this                   | connection, updating the "Bandscope" screen will be slow.                                                                                                    |
| Caution: For this                   | connection, updating the "Bandscope" screen will be slow.                                                                                                    |

Fig. 4.3: "Settings" window

As shown in the above figure, select "KNS (KENWOOD NETWORK COMMAND SYSTEM) (Directly to TS-890S)" in "Connection to TS-890S".

Next, to set the information such as the IP address of the TS-890S of the connection destination, click "Setting" button. The "Configure KNS (Directly to TS-890S) Connection" window below opens.

| 暑 Configure KNS (Direct | y to TS-890S) Connection                  | _ • •        |
|-------------------------|-------------------------------------------|--------------|
| PC IP Address           |                                           |              |
| KNS (Directly to TS-89  | DS) Connection                            |              |
| Connection Name         | TS-890S IP Address, Host Name Description |              |
|                         |                                           |              |
|                         |                                           |              |
|                         |                                           |              |
|                         |                                           |              |
|                         |                                           |              |
|                         |                                           |              |
|                         | Add Delete                                | <u>E</u> dit |
|                         |                                           | ncel         |

Fig. 4.4: "Configure KNS (Directly to TS-890S) Connection" window

Click the "Add" button to add the desired TS-890S to the connection destination list. The following "Edit KNS (Directly to TS-890S) Connection" window opens.

|                                                                                                    | Connection                         |
|----------------------------------------------------------------------------------------------------|------------------------------------|
| Connection <u>N</u> ame                                                                              | My TS-890                          |
| TS-890S IP Address, Host Name                                                                        | 111.222.333.444                    |
| TS-890S MAC Address                                                                                  | 12 - 34 - 56 - 78 - 90 - A         |
| Caution: For the connection via a address if "On (LAN)" is configure Connector)" on the "KNS Configu | ed in "KNS Operation (LAN          |
| Administrator/User<br><u>A</u> dministrator                                                          |                                    |
| Administrato <u>r</u> ID                                                                             | KENWOOD                            |
| Password                                                                                             | •••••                              |
| © <u>U</u> ser                                                                                       |                                    |
| Use <u>r</u> Name                                                                                    |                                    |
| Password                                                                                             |                                    |
| Description                                                                                          |                                    |
|                                                                                                    |                                    |
|                                                                                                    |                                    |
|                                                                                                    |                                    |
| Use TS-890S Built-in VoIP<br>Caution: Enable "Built-in VoIP" (<br>TS-890S.                           | on the "KNS Configurations" screen |

Fig. 4.5: "Edit KNS (Directly to TS-890S) Connection" window

Enter an arbitrary name for "Connection Name".

For "TS-890S IP Address, Host Name", enter the global IP address of the TS-890S confirmed in chapter "4.2.11. Confirming the global IP address ".

Leave the "TS-890S MAC Address" blank and do not enter it.

If you are the administrator of the TS-890S that you operate remotely, select "Administrator" and enter "Administrator ID" and "Password". For details about the administrator, please refer to chapter "4.2.1. Administrator settings".

If you are a KNS user of the TS-890S that you operate remotely, select "User" and enter "User Name" and "Password". For details about KNS users, see chapter "4.2.2. Registering KNS Users".

In "Description", if there are several TS-890S to be operated remotely, etc., fill in the information on installation location etc. It does not matter without filling in.

Check "Use TS-890S Built-in VoIP".

Finally clicking the "OK" button closes the "Edit KNS (Directly to TS-890S) Connection" window and returns to the "Configure KNS (Directly to TS-890S) Connection" window.

Make sure that the edited information has been added to the connection list.

| 🚪 Configure KNS (Direc | tly to TS-890S) Connection                |
|------------------------|-------------------------------------------|
| PC IP Address          | 140.70 ·                                  |
| KNS (Directly to TS-8  | 90S) Connection                           |
| Connection Name        | TS-890S IP Address, Host Name Description |
| My TS-890              | 111.222.333.444                           |
|                        |                                           |
|                        |                                           |
|                        |                                           |
|                        |                                           |
|                        |                                           |
|                        | <u>A</u> dd <u>D</u> elete <u>E</u> dit   |
|                        | <u>OK</u> <u>Cancel</u>                   |

Fig. 4.6: The connection list after adding the destination

If you modify, select the connection destination to be modified, click the "Edit" button, open the "Edit KNS (Directly to TS-890S) Connection" window again and modify it.

Select the PC's IP address at "PC IP Address". If there are multiple IP addresses on the PC to be used, select the IP address to be used for connection with the TS-890S.

Clicking the "OK" button closes the "Configure KNS (Directly to TS-890S) Connection" window and returns to the "Setting" window in Figure 4.3.

Check the " Connect To" in the "Settings" window. If more than one connection destination is registered, select from the drop-down list.

Click the "OK" button to close the "Settings" window.

#### 4.3.4. Sound device selection and VoIP setting

Select speaker and microphone to be used by remote control and make various settings of VoIP. When you select "Setting" in "Tools" menu of ARCP-890, "Setting" window opens. (See Figure 4.3 Settings window)

Click the "Configure VoIP" button. The "Configure VoIP" window opens.

| Speaker         |                                      | TS-890S Built-in VoIP               |                 |
|-----------------|--------------------------------------|-------------------------------------|-----------------|
| D <u>evic</u> e | Speakers (Realtek High Defini 👻      | Voice Quality<br>High Quality Sound | I               |
| <u>V</u> olume  | 50                                   | C Low Quality Sound                 |                 |
|                 | <u>M</u> ute                         | Jitter Buffer                       | 200 🕶 [ms]      |
| Level           |                                      | ARHP-890 VoIP                       |                 |
| Micropho        | ne                                   | Codecs                              | PCMU -          |
| Dev <u>i</u> ce | Microphone (Realtek High Definitio - | DSP                                 |                 |
| Volume          | 50                                   | Automatic Gain Co                   | ntrol (AGC)     |
|                 | Mute                                 | Acoustic Echo Can                   | cellation (AEC) |
| Level           |                                      | Noise Reduction (N                  | IR)             |
|                 |                                      | Jitter Buffer                       |                 |
|                 |                                      | Minimum Prefetch                    | 20 + [ms]       |
|                 |                                      | Maximum Prefetch                    | 80 - [ms]       |

Fig. 4.7: "Configure VoIP" window

Select the speaker and microphone to use from the drop-down list.

Next, set "Voice quality" of "TS-890S Built-in VoIP". The default is "High Quality Sound". If the sound is interrupted frequently or the connection with the TS-890S is disconnected during operation, switch to "Low Quality Sound ".

Next, set "fluctuation absorption buffer". The default is "80 ms". Adjust this item when there is a problem with the voice quality of VoIP. Selecting a shorter time reduces the audio delay but noise is more likely to occur due to missing audio packets or the like. Selecting a longer time increases the audio delay but noise occurrence due to missing audio packets or the like is potentially reduced. Set the value as small as possible within a range that does not affect the operation.

After setting, click "OK" button and close "Configure VoIP" window.

Tips:

Depending on the OS used on the PC, clicking the "VoIP setting" button may open the "Windows Security Alert" window. Click "Allow access" to advance the setting. (For details on this window display, see "4.5.1. Windows Firewall Settings")

#### 4.3.5. Connection and disconnection to TS-890S

When you click the "Connect" button in the main window of ARCP-890, the indicator will light green and communication with the TS-890S will start. You can disconnect by clicking the "Connect" button during connection.

#### 4.3.6. Setting TX Operation for use in ARCP-890 and checking modulation line

Set whether the transmission operation from ARCP-890 corresponds to SEND/PTT operation of the TS-890S or DATA SEND operation. In order to operate with the contents set in TS-890S in the chapter "4.2.9. Configuration of the Input Path of TX Audio", set "DATA SEND" for TX operation for use in ARCP-890.

When you are connected to the TS-890S and selecting "Select Modulation Line" from the

"TX/RX" menu of ARCP-890, the "Select Modulation Line" window will be displayed.

| <u>S</u> END/PTT<br>DATA SEND                  |                                               |                                                             |                                                      |
|------------------------------------------------|-----------------------------------------------|-------------------------------------------------------------|------------------------------------------------------|
| odulation Line<br>X Data Mode: 0               | Off                                           |                                                             |                                                      |
| TV 0                                           |                                               | Audio Input                                                 |                                                      |
| TX Operation                                   | Front                                         | Rear                                                        | Default                                              |
| SEND/PTT                                       | V Mic                                         | ● Off ○ USB Audio ○ ACC 2 ○ LAN                             | Default                                              |
| DATA SEND (PF)                                 | 🔲 Mic                                         | 🔿 Off 🔿 USB Audio 🔿 ACC 2 💿 LAN                             | Default                                              |
| Data <u>V</u> OX                               |                                               | ● Off ○ USB Audio ○ ACC 2 ○ LAN                             |                                                      |
| Directly to TS-890<br>uring <u>U</u> SB-B Coni | /OOD NE<br>)S) Conne<br>nector, C(<br>/OOD NE | TWORK COMMAND SYSTEM) O O O O O O O O O O O O O O O O O O O | <ul> <li>[ms]</li> <li>[ms]</li> <li>[ms]</li> </ul> |

Fig. 4.8: "Select Modulation Line" window

As shown in the above figure, select "DATA SEND" for "TX Operation for use in ARCP-890".

For the setting of the modulation line, the contents set in TS-890S are displayed as they are in the chapter "4.2.9. Configuration of the Input Path of TX Audio". As shown in the figure above, when sending by DATA SEND (PF), make sure "LAN" is selected for audio input from rear panel.

After setting and checking, click the "Close" button to close the window.

### 4.3.7. Setting the delay by TX to RX transition

When remote control is performed by Internet connection, the last part of the transmitted voice may be interrupted at the end of transmission. This is due to delay in voice transmission by VoIP.

In order to prevent this, it is possible to delay the timing of switching from transmission to

When you are connected to the TS-890S and selecting "Select Modulation Line" from the "TX/RX" menu of ARCP-890, the "Select Modulation Line" window will be displayed.

| Select Modulation                              | Line                 |                                 | X         |
|------------------------------------------------|----------------------|---------------------------------|-----------|
| TX Operation for us SEND/PTT                   | e in ARC             | P-890                           |           |
| DATA SEND                                      |                      |                                 |           |
| Modulation Line<br>TX Data Mode: C             | off                  |                                 |           |
| TX Operation                                   |                      | Audio Input                     |           |
| тх орегация                                    | Front                | Rear                            | Default   |
| S <u>E</u> ND/PTT                              | 🔽 Mic                | Off OUSB Audio OACC 2 OLA       | N Default |
| DATA SEND (PF)                                 | Mic                  | ○ Off ○ USB Audio ○ ACC 2 ● LAI | N Default |
| Data <u>V</u> OX                               |                      | ● Off ○ USB Audio ○ ACC 2 ○ LAI | N         |
| (Directly to TS-890                            | /OOD NE<br>IS) Conne | TWORK COMMAND SYSTEM)           | • [ms]    |
| During K <u>N</u> S (KENW<br>(Via ARHP-890) Co |                      | TWORK COMMAND SYSTEM)           | • [ms]    |
| (VIA AKHP-890) Co                              | nnection             |                                 | Close     |

Fig. 4.9: Set point of "Delay by TX to RX Transition"

Select the delay time of "During KNS (KENWOOD NETWORK COMMAND SYSTEM) (Directly to TS-890S) Connection" from the drop-down list. After setting, click the "Close" button to close the "Select Modulation Line" window.

# 4.4. Network settings for remote control by Internet connection

### 4.4.1. Required network environment

The network environment required for each of the host station and the remote station when remotely operating with the Internet connection is as follows.

| Network environment | • | A broadband router capable of setting port forwarding is required. *1 |
|---------------------|---|-----------------------------------------------------------------------|
|                     | • | Firewall environments configured using in-house company networks      |

Table 4.10 Required network environment

|                      | cannot be used. Use a home LAN environment.                               |
|----------------------|---------------------------------------------------------------------------|
| Internet environment | $\cdot$ A high-speed wired broadband environment using xDSL, FTTH, or     |
|                      | CATV network is required. (1Mbps min. recommended.)                       |
|                      | • It is necessary to be able to use the protocols (TCP and UDP) and ports |
|                      | used for remote control of the TS-890S. *2                                |
|                      | A global IP address is required. *2, *3                                   |
|                      | A proxy server cannot be used.                                            |

\*1: Refer to the user manual for the broadband router to be used before performing the settings.

- \*2: For details, contact your internet service provider.
- \*3: Remote operations are possible even if the global IP address is variable, but the IP address may change with uncertain timing. In such cases, it is necessary to check and change the IP address of the connected host when connected from a remote station, which reduces user-friendliness. Consequently, using an environment in which the host station global IP address is fixed, is recommended. Furthermore, if the global IP address cannot be fixed, using a dynamic DNS service enables operations in the same way as an environment with a fixed global IP address.

# 4.4.2. Broadband router settings

In order to pass control data and audio data for remote control between the Internet and the home LAN, set "port forwarding" to the broadband router.

This setting depends on the call method of the broadband router manufacturer, and may be "Port forwarding", "IP masquerade", "Port conversion", "NAT address conversion", etc. Refer to the user manual for the broadband router used.

Settings for the broadband router at the host station

Set the following to the host station's broadband router.

| Item(Example)   | Setting Details           |
|-----------------|---------------------------|
| Open IP address | IP address of the TS-890S |
| Protocol        | ТСР                       |
| Port Number     | 60000                     |
| Direction       | Two-way                   |

### Port forwarding for control data

### Port forwarding for audio data

| Item(Example)   | Setting Details           |
|-----------------|---------------------------|
| Open IP address | IP address of the TS-890S |
| Protocol        | UDP                       |
| Port Number     | 60001                     |
| Direction       | Two-way                   |

• Settings for the broadband router at the remote station

Set the following to the remote station's broadband router.

#### Port forwarding for audio data

| Item(Example)   | Setting Details                       |
|-----------------|---------------------------------------|
| Open IP address | IP address of the PC running ARCP-890 |
| Protocol        | UDP                                   |
| Port Number     | 60001                                 |
| Direction       | Two-way                               |

Caution:

- For the broadband router settings, refer to the broadband router user manual.
- Incorrect broadband router settings may stop the network or enable illegal external access to the network. Take thorough precautions when changing the settings.
- JVC KENWOOD Corporation does not offer support for customer PCs and networks.

# 4.5. PC settings for remote operation by Internet connection

### 4.5.1. Windows Firewall settings

At the time ARCP-890 accesses the VoIP function for the first time, the OS may open a "Windows Security Alert" window.

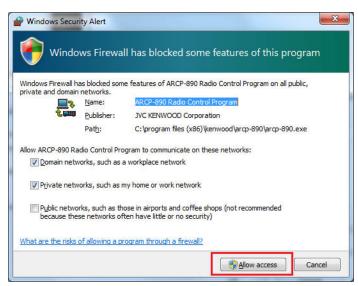

Fig. 4.10: Windows Firewall Settings

Click "Allow Access" to allow access to control command data communication and voice data communication of ARCP-890.

Tips:

Normally, if you do the above operation, it will not be warned during the use of ARCP-890 after that. If the warning is displayed again while using ARCP-890, add the setting to allow ARCP - 890 communication in the Windows Firewall setting in the control panel.

# 4.5.2. Settings for integrated security software

When using integrated security software, it is necessary to set it so as not to disturb ARCP -890 communication. Please refer to the instruction manual of your integrated security software and set it.

# 5. Remote operation via the Internet by conventional system

When remotely operating the TS-890S via the Internet, the system described in Chapter 4 uses the VoIP function and the user 's login authentication function built in the TS-890S. In this system, the TS-890S is connected directly to the Internet, but you can also select a conventional system connecting the TS-890S to the Internet via a PC (Host PC) installed in the host station. In this conventional system, ARHP-890 (Radio Host Program) and ARVP-10 (VoIP software) are required.

#### Internet Broadband Broadband Router Router Hub LAN Connection Voice Data Control Command Control Command Voice Host PC with Remote PC with **TS-890S ARHP-890** ARCP-890 ARVP-10R ARVP-10H Host Station Remote Station

# 5.1. Conventional System Configuration

Fig. 5.1: Conventional System Configuration

As shown in the above figure, prepare the PC (Host PC) on the host station side and use ARHP-890.

Since the VoIP function built into the ARHP-890 does not support remote control by Internet connection, we use ARVP-10 of VoIP software. ARVP-10H is used on the host PC and ARVP-10R is used on the remote PC.

\* Other VoIP software can be used in place of ARVP-10, but our selection of VoIP software, installation, setting and operation are not supported by JVC KENWOOD Corporation.

Connect TS-890S and the host PC with analog audio cable. To connect the PC's audio output line to pin 11 (ANI) of the ACC 2 connector and PC audio input line to pin 3 (ANO) of the ACC 2 connector, make the connection cable referring to the figure below.

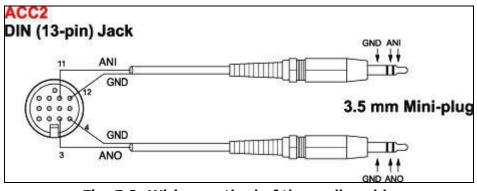

Fig. 5.2: Wiring method of the audio cable

#### 5.2. TS-890S settings in conventional system

#### 5.2.1. Administrator settings

Set the following items in KNS menu. For the operation method, refer to the operation manual of the TS-890S.

| Table 5.1 | <b>Administrator</b> | settings |
|-----------|----------------------|----------|
|-----------|----------------------|----------|

| KNS Menu | Item                   |
|----------|------------------------|
| 1        | Administrator ID       |
| 2        | Administrator Password |

#### 5.2.2. Settings the built-in VoIP(to turn OFF)

In the KNS menu, set the built-in VoIP function to "Off". For the operation method, refer to the operation manual of the TS-890S.

| KNS Menu | Item          |
|----------|---------------|
| 3        | Built-in VoIP |

#### Table 5.2 Setting the built-in VoIP

#### 5.2.3. Setting Speaker Mute

If you want to mute the sound output from the TS-890S speaker during remote operation, set the speaker mute to "On" in the KNS menu. For the operation method, refer to the operation manual of the TS-890S.

 Table 5.3 Setting Speaker Mute

| KNS Menu | Item         |
|----------|--------------|
| 7        | Speaker Mute |

# 5.2.4. Configuration for KNS Operation

In the KNS menu of the TS-890S, set KNS operation (LAN connector) to "On (Internet)". For the operation method, refer to the operation manual of the TS-890S.

#### Table 5.4 Configuration for KNS Operation

| KNS Menu | Item                         |
|----------|------------------------------|
| 1        | KNS Operation(LAN Connector) |

#### 5.2.5. Timeout timer settings

During KNS operations, control data signals are transmitted using the network. Consequently, if normal network operations are disabled for any reason, control of the TS-890S will also be disabled. Use the following menu to set the functions to stop transmitting automatically after a fixed period if control should be disabled while transmitting.

| Table 5.5 | Timeout | timer | settings |
|-----------|---------|-------|----------|
|-----------|---------|-------|----------|

| Menu | Item           |
|------|----------------|
| 6-02 | Time-out Timer |

# 5.2.6. Configuration the Input Path of TX Audio

In the case of using the audio cable, the audio for transmission is input from the ACC 2 connector. In order to transmit audio from the ACC 2 connector by the transmission operation from the ARCP-890, set the DATA SEND audio input from the rear panel to "ACC 2" on the "Modulation Source" screen of the TS-890S. (See the screen below)

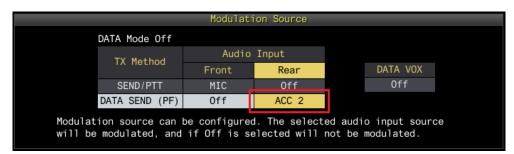

Fig. 5.3: Configuration the Input Path of TX Audio

Also, in order to prevent unintentional transmission during remote control by KNS, set DATA VOX normally select "Off".

(Note) The "Modulation Source" screen shown in Figure 5.3 can be set separately for DATA mode Off and DATA mode On. Please set according to the operation mode.

# 5.2.7. Setting the ACC 2 audio input / output level

In the case of using the audio cable, set the audio input level and the audio output level of the ACC 2 connector on the rear panel with the menu. You use default values normally. Adjust the input level of the microphone connected to the PC and the output level of the speaker, in the setting of the sound device of the PC of the remote station. If it can not be adjusted with the PC, adjust with the menu of the TS-890S. For the operation method, refer to the operation manual of the TS-890S.

| Table 5.0 Setting the audio input/ Output level |      |                           |
|-------------------------------------------------|------|---------------------------|
|                                                 | Menu | Item                      |
|                                                 | 7-7  | ACC 2: Audio Input Level  |
|                                                 | 7-9  | ACC 2: Audio Output Level |

#### 5.2.8. Setting beep mixed output

With the TS-890S default mode, the audio output from the ACC 2 connector and the USB connector is not only the received sound, but also beeps and side tones are mixed. The following menu can be used to prevent beep sound and side tone from being mixed with the audio output of ACC 2 connector and USB connector.

#### Table 5.1 Setting beep mixed output

| Menu | Item                                |
|------|-------------------------------------|
| 7-11 | Audio Output Type (Rear Connectors) |

#### 5.2.9. Setting the TX monitor level

The level of the TX monitor output from the ACC 2 connector and the USB connector can be linked with the value set by the TX monitor function or it can be set to an independent and fixed value. Normally, in remote operation, please use the initial value Linked.

| Menu | Item                               |
|------|------------------------------------|
| 7-10 | TX Monitor Level (Rear Connectors) |

#### 5.2.10. Setting and confirming the IP address

Set the IP address required to communicate with the ARHP-890. The IP address setting includes automatic setting (using DHCP) and manual setting.

The IP address is set in the LAN menu of the TS-890S. For the operation method, refer to the operation manual of the TS-890S.

When configuring the ARHP-890, there is a place to enter the IP address of the TS-890S, so confirm the IP address you set here.

#### 5.3. ARHP-890 settings in conventional system

#### 5.3.1. PC operating environment

When operating remotely via Internet connection, the operating environment required for the PC running ARHP-890 is as follows.

| Operating System (OS)* | Windows 10 (version 1703 (OS Build 15063.0) or later, 32-bit or |
|------------------------|-----------------------------------------------------------------|
|                        | 64-bit version)                                                 |

#### Table 5.9 PC operating environment

|                      | Windows 8.1 (RTM or later, 32-bit or 64-bit version)            |
|----------------------|-----------------------------------------------------------------|
|                      | Windows 7 (Service Pack 1 or later, 32-bit or 64-bit version)   |
| Processor            | Faster than the recommended CPU for OS on which you are         |
|                      | operating                                                       |
| System Memory (RAM)  | RAM having the System Memory recommended by the respective      |
|                      | OS used in your PC or larger                                    |
| Free Hard Disk Space | 100 MB or more of free hard disk space                          |
| Software             | Microsoft .NET Framework 4.7 (including .NET Framework 4.0)     |
| Peripheral Devices   | Displays with resolutions higher than SXGA (1280 $\times$ 1024) |
|                      | Keyboard, mouse or other pointing devices                       |
|                      | USB 2.0 port or RS-232C interface                               |
|                      | Network function                                                |
|                      | Available networking environment (LAN or high-speed broadband)  |
|                      | Sound function and audio input/output device                    |

\* Applicable operating systems are subject to change without notice due to the end of the technical support by Microsoft Corporation or change of the product specifications.

# 5.3.2. Installing ARHP-890

Download and install the ARHP-890 to the PC from the KENWOOD website: http://www.kenwood.com/i/products/info/amateur/software\_download.html For the installation method, refer to the guide on the download page.

# 5.3.3. Settings for connecting to TS-890S

Follow the procedure below to make settings for connecting to TS-890S.

After starting the ARHP-890, select "Settings" in the "Tool" menu, then the "Settings" window opens.

| 🚟 Settings            |                                                                                                    |  |  |
|-----------------------|----------------------------------------------------------------------------------------------------|--|--|
| Connection to the     | TS-890S                                                                                                    |  |  |
| LAN Connector         |                                                                                                    |  |  |
| Connect <u>T</u> o    |                                                                                                    |  |  |
| Description           |                                                                                                    |  |  |
| Caution: Configu      | Setting<br>ure "On (Internet)" in "KNS Operation (LAN Connector)" on the "KNS                                                             |  |  |
| Configurations"       | screen of TS-890S.                                                                                                    |  |  |
| O USB-B Connecto      | r, COM Connector                                                                                                    |  |  |
| COM Port No.          | COM 14: Silicon Labs Dual CP210x USB to UART Bridge: Standarc +                                                                           |  |  |
|                       | connecting the ARHP-890 and TS-890S with the USB-B connector and COM port, select the virtual COM port (Standard). Refer to the help text |  |  |
| Baud Rate             | Auto (115,200) - [bps]                                                                                                    |  |  |
| Caution: For this     | s connection, updating the "Bandscope" screen of ARCP-890 will be slow.                                                                   |  |  |
| 🗌 TS-890S Sp <u>e</u> | aker Mute                                                                                                    |  |  |
| Log File              |                                                                                                    |  |  |
| C:\Users\Kenwo        | ood\Documents\Kenwood\ARHP-890\Log                                                                                                    |  |  |
| 🔄 Run automatical     | y at Windows startup                                                                                                    |  |  |
| Reconnect autom       | atically when connection with the TS-890S is abnormally disconnected                                                                      |  |  |
| Reconnection Tig      | <u>n</u> e <u>10 v</u> [min]                                                                                                    |  |  |
|                       | <u>OK</u> <u>Cancel</u>                                                                                                    |  |  |

Fig. 5.4: "Settings" window

As shown in the above figure, select "LAN Connector" in "Connection to TS-890S".

Next, to set the information such as the IP address of the TS-890S of the connection destination, click "Setting" button. The "Configure LAN Connection" window opens.

| E Configure LAN Connect |                                           |
|-------------------------|-------------------------------------------|
| LAN Connection          |                                           |
| Connection Name         | TS-890S IP Address, Host Name Description |
|                         |                                           |
|                         |                                           |
|                         |                                           |
|                         |                                           |
|                         | Add Delete Edit                           |
|                         | <u>A</u> dd <u>D</u> elete <u>E</u> dit   |
|                         | <u>O</u> K <u>C</u> ancel                 |

Fig. 5.5: "Configure LAN Connection" window

Select the PC's IP address at "PC IP Address". If there are multiple IP addresses on the PC to be used, select the IP address to be used for connection with the TS-890S.

Click the "Add" button to add the desired TS-890S to the connection destination list. The following "Edit LAN Connection" window opens.

| 🛃 Edit LAN Connection        | <b>×</b>                |
|------------------------------|-------------------------|
| Co <u>n</u> nection Name     | KENWOOD ARC             |
| TS-890 IP Address, Host Name | 111.222.333.444         |
| <u>A</u> dministrator ID     | TS-890#1                |
| Administrator Password       | •••••                   |
| Description                  |                         |
|                              |                         |
|                              | <u>DK</u> <u>Cancel</u> |

Fig. 5.6: "Edit LAN Connection" window

Enter an arbitrary name for "Connection Name".

For "TS-890S IP Address, Host Name", enter the IP address of the TS-890S confirmed in chapter "5.2.10 Setting and confirming the IP address ".

Enter "Administrator ID" and "Password" set in chapter "5.2.1. Administrator Settings".

In "Description", if there are several TS-890S to be operated remotely, etc., fill in the information on installation location etc. It does not matter without filling in.

Finally clicking the "OK" button closes the "Edit LAN Connection" window and returns to the "Configure LAN Connection" window.

Make sure that the edited information has been added to the connection list.

| 🚟 Configure LAN Connection | on                                        | - • ×        |
|----------------------------|-------------------------------------------|--------------|
| PC IP Address              | •                                         |              |
| LAN Connection             |                                           |              |
| Connection Name            | TS-890S IP Address, Host Name Description |              |
| KENWOOD ARC                | 111.222.333.444                           |              |
|                            |                                           |              |
|                            |                                           |              |
|                            |                                           |              |
|                            |                                           |              |
|                            |                                           |              |
|                            | Add Delete                                | Edit         |
|                            | <u>A</u> dd <u>D</u> elete                | <u>c</u> uit |
|                            | <u>OK</u>                                 | incel        |

Fig. 5.7: The connection list after adding the destination

If you modify, select the connection destination to be modified, click the "Edit" button, open the "Edit LAN Connection" window again and modify it.

Select the PC's IP address at "PC IP Address". If there are multiple IP addresses on the PC to be used, select the IP address to be used for connection with the TS-890S.

Clicking the "OK" button closes the "Configure LAN Connection" window and returns to the "Setting" window in Figure 5.4.

Check the " Connect To" in the "Settings" window. If more than one connection destination is registered, select from the drop-down list.

Click the "OK" button to close the "Settings" window.

#### 5.3.4. Setting KNS

Follow the procedure below to configure the remote station user to connect to the TS-890S via the ARHP-890 from the Internet.

When you select "Configure KNS" in "Tools" menu of ARHP-890, "Configure KNS" window opens.

| 🚾 Configure KNS                                    |                                                                                                    | ×     |
|----------------------------------------------------|----------------------------------------------------------------------------------------------------|-------|
| IP Address                                         | · UPLEPE                                                                                                    |       |
| Port No. for PC Command                            | 50,000                                                                                                    |       |
|                                                    | Configure KNS User                                                                                                    |       |
| Session Time                                       | Unlimited 👻                                                                                                    | [min] |
| VoIP                                               |                                                                                                    |       |
| Not Use VoIP                                       |                                                                                                    |       |
| OUse TS-890S Built-in Vo                           | IP                                                                                                    |       |
| * TS-890S and ARH                                  | nder the following conditions:<br>P-890 are connected via a LAN.<br>enabled on the "KNS<br>en of TS-890S.                                        |       |
| Port No. for VoIP                                  | 50,001                                                                                                    |       |
| Caution: Port No. 50,00<br>port No. 50,001 is used | 2 is used for VoIP reception, and for VoIP transmission.                                                                                         |       |
| OUse ARHP-890 VoIP                                 |                                                                                                    |       |
| * ARCP-890 and AR<br>(Cannot be used if t          | nder the following conditions:<br>HP-890 are connected via a LAN.<br>he connection is via the Internet.)<br>n TS-890S and ARHP-890 is<br>r ACC2. |       |
| Port No. for VoIP                                  | 50,001                                                                                                    |       |
| Configure VoIP                                     |                                                                                                    |       |
|                                                    | <u>O</u> K <u>C</u> ancel                                                                                                    | 0     |

Fig. 5.8: "Configure KNS" window

Select the PC's IP address at "PC IP Address". If there are multiple IP addresses on the PC to be used, select the IP address to be used for connection with the broadband router.

For "Port No. for PC command", set the port number used for PC command communication. Normally, please use the default value.

For "Session time", set the maximum connection time for remote operation.

In "VoIP" setting, select "Not use VoIP" because built-in VoIP is not used when using ARVP-10.

Click the "Configure KNS User" button to register the user accessing TS-890S from a remote station. The "Configure KNS User" window opens.

| <b>.</b> | Configure | KNS User      |             |            |                | × |
|----------|-----------|---------------|-------------|------------|----------------|---|
|          | KNS Users |               |             |            |                |   |
|          | Disabled  | RX Only       | User Name   |            | Description    |   |
|          |           |               |             |            |                |   |
|          |           |               |             |            |                |   |
|          |           |               |             |            |                |   |
|          |           |               |             |            |                |   |
|          |           |               |             |            |                |   |
|          |           |               |             |            |                |   |
|          |           |               |             |            |                |   |
|          |           |               |             |            |                |   |
|          |           |               |             |            |                |   |
|          | E         | nable/Disable | <u>A</u> dd | Delete     | Ed <u>i</u> t  |   |
|          |           |               |             | <u>0</u> K | <u>C</u> ancel | 8 |

Fig. 5.9: "Configure KNS User" window

Click the "Add" button. The "Edit KNS User" window opens.

| 🛃 Edit KNS User         |            |                | × |
|-------------------------|------------|----------------|---|
| <u>U</u> ser Name       |            |                |   |
| Password                |            |                |   |
| <u>R</u> etype Password |            |                |   |
| Description             |            |                |   |
|                         |            |                |   |
| 🖂 Allanı biş maşı bi    | DV and     |                |   |
| Allow this user to      | RX only    |                |   |
| Disable this user       |            |                |   |
| <u>(</u>                | <u>0</u> K | <u>C</u> ancel | ? |

Fig. 5.10: "Edit KNS User" window

Enter "User Name", "Password", "Retype Password" and "Description". "Description" will enter a description about the user (optional).

To allow this user to receive only the reception, check "Allow this user to RX only".

If you want to temporarily disable access from this user, check "Disable this user".

Finally clicking the "OK" button closes the "Edit KNS User" window and returns to the "Configure KNS User" window.

| Configure<br>KNS <u>U</u> sers |               |             |                |               |   |
|--------------------------------|---------------|-------------|----------------|---------------|---|
| Disabled                       | RX Only       | User Name   |                | Description   |   |
|                                |               | JR0YQW      |                | ina           |   |
|                                |               | JH7ZAO      |                | tsuruoka      |   |
|                                |               | JA1YKX      |                | kamoi         |   |
|                                |               | W6DJY       |                | Long Beach    |   |
| ٠                              |               | m           |                |               | + |
| Ē                              | nable/Disable | <u>A</u> dd | <u>D</u> elete | Ed <u>i</u> t | 2 |

Make sure that the edited information has been added to the list.

Fig. 5.11: The KNS user list after adding user

If you modify, select the user to be modified, click the "Edit" button, open the "Edit KNS User" window again and modify it.

Click the "OK" button to close the "Configure KNS User" window and return to the "Configure KNS" window.

#### 5.3.5. Connection and disconnection to TS-890S

When you click the "Connect" button in the main window of ARHP-890, the indicator will light green and the ARHP-890 connects to TS-890S and starts communication. You can disconnect by clicking the "Connect" button during connection.

Tips:

Depending on the OS used on the PC, clicking the "Connect" button may open the "Windows Security Alert" window. Click "Allow access" to advance the setting.

(For details on this window display, see chapter "5.7.1. Windows Firewall Settings")

#### 5.3.6. Confirming the IP address

Since the IP address of the PC is required when setting up the host station 's broadband router, confirm the IP address in advance.

The IP address of the PC can be confirmed with ARHP-890. Refer to the chapter "5.3.3. Settings for connecting to TS-890S". You can confirm by "PC IP address" displayed in the "Configure LAN Connection" window in Figure 5.5.

# 5.3.7. Confirming the global IP address

Since the global IP address of host station side is required when setting up the remote station's ARCP-890, confirm the global IP address in advance. The global IP address is managed by the internet service provider. Ask your internet service provider or check the global IP address that your broadband router is acquiring. (Please refer to the instruction manual of Broadband Router etc.)

# 5.4. ARCP-890 settings in conventional system

#### 5.4.1. PC operating environment

When operating remotely via Internet connection, the operating environment required for the PC running ARHP-890 is as follows.

|                        | Windows 10 (marine 1702 (OC Puild 15062 0) and then 22 kit an   |
|------------------------|-----------------------------------------------------------------|
| Operating System (OS)* | Windows 10 (version 1703 (OS Build 15063.0) or later, 32-bit or |
|                        | 64-bit version)                                                 |
|                        | Windows 8.1 (RTM or later, 32-bit or 64-bit version)            |
|                        | Windows 7 (Service Pack 1 or later, 32-bit or 64-bit version)   |
| Processor              | Faster than the recommended CPU for OS on which you are         |
|                        | operating                                                       |
| System Memory (RAM)    | RAM having the System Memory recommended by the respective      |
|                        | OS used in your PC or larger                                    |
| Free Hard Disk Space   | 100 MB or more of free hard disk space                          |
| Software               | Microsoft .NET Framework 4.7 (including .NET Framework 4.0)     |

#### Table 5.10 PC operating environment

|                    | · · · · · · · · · · · · · · · · · · ·                           |
|--------------------|-----------------------------------------------------------------|
| Peripheral Devices | Displays with resolutions higher than SXGA (1280 $\times$ 1024) |
|                    | Keyboard, mouse or other pointing devices                       |
|                    | USB 2.0 port or RS-232C interface                               |
|                    | Network function                                                |
|                    | Available networking environment (LAN or high-speed broadband)  |
|                    | Sound function and audio input/output device                    |

\* Applicable operating systems are subject to change without notice due to the end of the technical support by Microsoft Corporation or change of the product specifications.

# 5.4.2. Installing ARCP-890

Download and install the ARCP-890 to the PC from the KENWOOD website: http://www.kenwood.com/i/products/info/amateur/software\_download.html For the installation method, refer to the guide on the download page.

# 5.4.3. Settings for connecting to TS-890S

Follow the procedure below to make settings for connecting to TS-890S.

After starting the ARCP-890, select "Settings" in the "Tool" menu, then the "Settings" window opens.

Tips:

When ARCP-890 is started for the first time, "Initial setting" window opens automatically, you can make settings to connect to TS-890S in this window. The setting items are the same as those in the "Settings" window.

| Settings                                                                                                    |                                                                                                    |  |  |  |
|----------------------------------------------------------------------------------------------------|----------------------------------------------------------------------------------------------------|--|--|--|
| Connection to the T                                                                                                    | S-890S                                                                                                    |  |  |  |
| C KNS (KENWOOD                                                                                                    | NETWORK COMMAND SYSTEM) (Directly to TS-890S)                                                                                                    |  |  |  |
| Connect To                                                                                                    | My TS-890 -                                                                                                    |  |  |  |
| Description                                                                                                    |                                                                                                    |  |  |  |
|                                                                                                    | Setting Configure VoIP                                                                                                    |  |  |  |
| Display KNS W                                                                                                    | /elcome Message                                                                                                    |  |  |  |
| on the "KNS Conf                                                                                                    | connection via a LAN, configure "On (LAN)" or "On (Internet)" in "KNS Operation (LAN Connector)"<br>figurations" screen of TS-890S. For the connection via the Internet, configure "On (Internet)" in "KNS<br>connector)" on the "KNS Configurations" screen of TS-890S. |  |  |  |
| USB-B Connector                                                                                                    | ; COM Connector                                                                                                    |  |  |  |
| COM Port No.                                                                                                    | COM xx : Silicon Labs Dual CP210x USB to UART Bridge: Standard COM Port (COM xx)                                                                                                    |  |  |  |
| Caution: Caution: When connecting the ARCP-890 and TS-890S with the USB-B connector and using the virtual COM port, select the virtual COM port (Standard). Refer to the help text for details. |                                                                                                    |  |  |  |
| Baud Rate                                                                                                    | Auto (115,200) * [bps]                                                                                                    |  |  |  |
| Automatically                                                                                                    | set the TS-890S clock to the PC's clock when connecting(Q)                                                                                                    |  |  |  |
| Caution: For this                                                                                                    | connection, updating the "Bandscope" screen will be slow.                                                                                                    |  |  |  |
| KNS (KENWOOD)                                                                                                    | NETWORK COMMAND SYSTEM) (Via ARHP-890)                                                                                                    |  |  |  |
| Connect <u>T</u> o                                                                                                    | ·                                                                                                    |  |  |  |
| Description                                                                                                    |                                                                                                    |  |  |  |
|                                                                                                    | Setting Configure VoIP                                                                                                    |  |  |  |
| Caution: When A<br>"Bandscope" scre                                                                                                    | RHP-890 and TS-890S are connected via USB-B connector or COM connector, updating the<br>sen will be slow.                                                                                                    |  |  |  |
| Connect automatic                                                                                                    | cally at startup                                                                                                    |  |  |  |
|                                                                                                    |                                                                                                    |  |  |  |

Fig. 5.12: "Settings" Window

As shown in the above figure, select "KNS (KENWOOD NETWORK COMMAND SYSTEM) (Via ARHP-890)" in "Connection to TS-890S".

Next, to set the information such as the IP address of ARHP-890 of the connection destination, click "Setting" button. The "Configure KNS (Via ARHP-890) Connection" window below opens.

| 🚽 Configure KNS (Via ARHP-890) Connection |                |              |  |  |  |
|-------------------------------------------|----------------|--------------|--|--|--|
| PC IP Address                             |                |              |  |  |  |
| KNS (Via ARHP-89                          | 90) Connection |              |  |  |  |
| Connection Name                           | e Description  |              |  |  |  |
|                                           |                |              |  |  |  |
|                                           |                |              |  |  |  |
|                                           |                |              |  |  |  |
|                                           |                |              |  |  |  |
|                                           |                |              |  |  |  |
|                                           |                |              |  |  |  |
|                                           |                |              |  |  |  |
|                                           | Add Delete     | <u>E</u> dit |  |  |  |
|                                           | <u>O</u> K     | Cancel       |  |  |  |

#### Fig. 5.13: "Configure KNS (Via ARHP-890) Connection" window

Click the "Add" button to add the desired ARHP-890(Host station) to the connection destination list. The following "Edit KNS (Via ARHP-890) Connection" window opens.

| 🛃 Edit KNS (Via ARHP-890) Connection                                                                                                    | <b>—</b>        |  |  |  |
|----------------------------------------------------------------------------------------------------|-----------------|--|--|--|
| Connection <u>N</u> ame                                                                                                    | JA1YKX          |  |  |  |
| ARHP-890 IP Address, Host Name                                                                                                    | 111.222.333.444 |  |  |  |
| ARHP-890 Port No. for PC Command(K                                                                                                    | 50,000          |  |  |  |
| <u>U</u> ser Name                                                                                                    | JA1YKX          |  |  |  |
| Password                                                                                                    | •••••           |  |  |  |
| Description                                                                                                    | Kamoi           |  |  |  |
| VoIP<br>Not Use VoIP                                                                                                    |                 |  |  |  |
| <ul> <li>Use <u>TS-890S Built-in VoIP</u></li> <li>Caution: Can be used under the following conditions:         <ul> <li>* "Use TS-890S Built-in VoIP" is enabled on the "Configure KNS" screen of ARHP-890.</li> <li>* TS-890S and ARHP-890 are connected via a LAN.</li> <li>* "Built-in VoIP" is enabled on the "KNS Configurations" screen of TS-890S.</li> </ul> </li> </ul>                                     |                 |  |  |  |
| Port No. for VoIP                                                                                                    | 50,001          |  |  |  |
| Caution: Port No. 50,001 is used for VoIP reception, and port No. 50,002 is used for VoIP transmission.                                                                                                    |                 |  |  |  |
| <ul> <li>Use <u>ARHP-890 VoIP</u></li> <li>Caution: Can be used under the following conditions:         <ul> <li>* ARCP-890 and ARHP-890 are connected via a LAN. (Cannot be used if the connection is via the Internet.)</li> <li>* "Use ARHP-890 VoIP" is enabled on the "Configure KNS" screen of ARHP-890.</li> <li>* The audio between TS-890S and ARHP-890 is connected by USB or ACC 2.</li> </ul> </li> </ul> |                 |  |  |  |
| Po <u>r</u> t No. for VoIP                                                                                                    | 50,001          |  |  |  |
|                                                                                                    | OK Cancel ?     |  |  |  |

Fig. 5.14: "Edit KNS (Via ARHP-890) Connection" window

Enter an arbitrary name for "Connection Name".

For "ARHP-890 IP Address, Host Name", enter the global IP address of the host station confirmed in chapter chapter "5.3.7 Confirming the global IP address".

For "ARHP-890 Port No. for PC command", enter the port number set at the "Port No. for PC command" in chapter "5.3.4. Setting KNS".

For "User Name" and "Password", enter the user ID and the password set at the "Edit KNS User" window in chapter "5.3.4. Setting KNS".

In "Description", if there are several TS-890S to be operated remotely, etc., fill in the information on installation location etc. It does not matter without filling in.

For VoIP setting, select "Not use VoIP".

Finally clicking the "OK" button closes the "Edit KNS (Via ARHP-890) Connection" window and returns to the "Configure KNS (Via ARHP-890) Connection" window.

Make sure that the edited information has been added to the connection list.

| 2 | Configure KNS (Via ARHP-890) Connection |                            |              |  |  |
|---|-----------------------------------------|----------------------------|--------------|--|--|
|   | PC IP Address                           | •                          |              |  |  |
|   | KNS (Via ARHP-890) Connection           |                            |              |  |  |
|   | Connection Name                         | Description                |              |  |  |
|   | JA1YKX                                  | Kamoi                      |              |  |  |
|   | ·                                       |                            |              |  |  |
|   |                                         |                            |              |  |  |
|   |                                         |                            |              |  |  |
|   |                                         |                            |              |  |  |
|   |                                         |                            |              |  |  |
|   |                                         |                            |              |  |  |
|   |                                         | <u>A</u> dd <u>D</u> elete | <u>E</u> dit |  |  |
|   |                                         |                            | el 🕐         |  |  |

Fig: 5.15: The connection list after adding the destination

If you modify, select the connection destination to be modified, click the "Edit" button, open the "Edit KNS (Via ARHP-890) Connection" window again and modify it.

Select the PC's IP address at "PC IP Address". If there are multiple IP addresses on the PC to be used, select the IP address to be used for connection with the ARHP-890.

Clicking the "OK" button closes the "Configure KNS (Via ARHP-890) Connection" window and returns to the "Setting" window in Fig. 6.12.

Check the " Connect To" in the "Settings" window. If more than one connection destination

is registered, select from the drop-down list.

Click the "OK" button to close the "Settings" window.

#### 5.4.4. Connection and disconnection to TS-890S

When you click the "Connect" button in the main window of ARCP-890, the indicator will light green and communication with the TS-890S will start. You can disconnect by clicking the "Connect" button during connection.

Tips:

Depending on the OS used on the PC, clicking the "Connect" button may open the "Windows Security Alert" window. Click "Allow access" to advance the setting. (For details on this window display, see chapter "5.7.1. Windows Firewall Settings")

#### 5.4.5. Checking modulation line

Connect to TS-890S and select "Select modulation line" in the "TX/RX" menu of ARCP-890. The "Select Modulation Line" window opens.

| Select Modulation Line                                                                                                    |       |                                 |         |
|----------------------------------------------------------------------------------------------------|-------|---------------------------------|---------|
| TX Operation for use in ARCP-890<br>SEND/PTT                                                                                                    |       |                                 |         |
| DATA SEND                                                                                                    |       |                                 |         |
| Modulation Line                                                                                                    |       |                                 |         |
| TX Data Mode: 0                                                                                                    | off   |                                 |         |
| TX Operation                                                                                                    |       | Audio Input                     |         |
| TX Operation                                                                                                    | Front | Rear                            | Default |
| S <u>E</u> ND/PTT                                                                                                    | 🔽 Mic | ● Off ○ USB Audio ○ ACC 2 ○ LAN | Default |
| DATA SEND (PF)                                                                                                    | 🔲 Mic | ○ Off ○ USB Audio               | Default |
| Data <u>V</u> OX                                                                                                    |       | ● Off ○ USB Audio ○ ACC 2 ○ LAN |         |
| Delay by TX to RX Transition         During KNS (KENWOOD NETWORK COMMAND SYSTEM)         (Directly to TS-890S) Connection         During USB-B Connector, COM Connector Connection         0       • [ms]         During KNS (KENWOOD NETWORK COMMAND SYSTEM)         (Via ARHP-890) Connection |       |                                 |         |
| <u>C</u> lose ?                                                                                                    |       |                                 |         |

Fig. 5.16: "Select Modulation Line" window

As shown in the above figure, select "DATA SEND" for "TX Operation for use in ARCP-890".

For the setting of the modulation line, the contents set in TS-890S are displayed as they are in the chapter "5.2.6. Configuration of the Input Path of TX Audio". As shown in the figure above, when sending by DATA SEND (PF), make sure "ACC 2" is selected for audio input from rear panel.

After setting and checking, click the "Close" button to close the window.

#### 5.4.6. Setting the delay by TX to RX transition

When remote control is performed by Internet connection, the last part of the transmitted voice may be interrupted at the end of transmission. This is due to delay in voice transmission by VoIP.

In order to prevent this, it is possible to delay the timing of switching from transmission to reception when performing the transmission end operation with ARCP-890.

When you are connected to the TS-890S and selecting "Select Modulation Line" from the "TX/RX" menu of ARCP-890, the "Select Modulation Line" window will be displayed.

| Select Modulation Line                                                                                                    |                                 |                                 |              |
|----------------------------------------------------------------------------------------------------|---------------------------------|---------------------------------|--------------|
| TX Operation for use in ARCP-890<br>© <u>S</u> END/PTT                                                                                                    |                                 |                                 |              |
| DATA SEND                                                                                                    |                                 |                                 |              |
| Modulation Line<br>TX Data Mode: 0                                                                                                    | )ff                             |                                 |              |
| TV Operation                                                                                                    |                                 | Audio Input                     |              |
| TX Operation                                                                                                    | Front                           | Rear                            | Default      |
| S <u>E</u> ND/PTT                                                                                                    | 🔽 Mic                           | ● Off ○ USB Audio ○ ACC 2 ○ LAN | Default      |
| DATA SEND (PF)                                                                                                    | 🔲 Mic                           | ○ Off ○ USB Audio               | Default      |
| Data <u>V</u> OX                                                                                                    | ● Off ○ USB Audio ○ ACC 2 ○ LAN |                                 |              |
| Delay by TX to RX Transition<br>During KNS (KENWOOD NETWORK COMMAND SYSTEM)<br>(Directly to TS-890S) Connection<br>During USB-B Connector, COM Connector Connection<br>During KNS (KENWOOD NETWORK COMMAND SYSTEM)<br>(Via ARHP-890) Connection<br>(ms] |                                 |                                 |              |
|                                                                                                    |                                 |                                 | <u>Close</u> |

Fig. 5.17: Set point of "Delay by TX to RX Transition"

Select the delay time of "During KNS (KENWOOD NETWORK COMMAND SYSTEM) (Via ARHP-890) Connection" from the drop-down list. After setting, click the "Close" button to close the "Select Modulation Line" window.

# 5.5. Settings of ARVP-10 in conventional system

#### 5.5.1. Installing ARVP-10

Download and install the ARVP-10 to the Host PC and the Remote PC from the KENWOOD website:

http://www.kenwood.com/i/products/info/amateur/software\_download.html For the installation method, refer to the guide on the download page. ARVP-10H and ARVP-10R are installed on each PC. At the remote station, start ARVP-10R. At the host station, start ARVP-10H.

Refer to the help of ARVP-10H and ARVP-10R for the setting method.

#### 5.6. Network settings in conventional system

#### 5.6.1. Required network environment

The network environment required for each of the host station and the remote station when remote control is performed via the Internet in the conventional system is as follows.

| Network environment  | •           | A broadband router capable of setting port forwarding is required. *1<br>Firewall environments configured using in-house company networks<br>cannot be used. Use a home LAN environment.                                                                                                    |
|----------------------|-------------|----------------------------------------------------------------------------------------------------|
| Internet environment | ·<br>·<br>· | A high-speed wired broadband environment using xDSL, FTTH, or<br>CATV network is required. (1Mbps min. recommended.)<br>It is necessary to be able to use the protocols (TCP and UDP) and ports<br>used for remote control of the TS-890S. *2<br>A global IP address is required. *2, *3<br>A proxy server cannot be used. |

Table 5.11 Required network environment

\*1: Refer to the user manual for the broadband router to be used before performing the settings.

- \*2: For details, contact your internet service provider.
- \*3: Remote operations are possible even if the global IP address is variable, but the IP address may change with uncertain timing. In such cases, it is necessary to check and change the IP address of the connected host when connected from a remote station, which reduces user-friendliness. Consequently, using an environment in which the host station global IP address is fixed, is recommended. Furthermore, if the global IP address cannot be fixed, using a dynamic DNS service enables operations in the same way as an environment with a fixed global IP address.

#### 5.6.2. Broadband router settings

In order to pass control data and audio data for remote control between the Internet and the home LAN, set "port forwarding" to the broadband router.

This setting depends on the call method of the broadband router manufacturer, and may be "Port forwarding", "IP masquerade", "Port conversion", "NAT address conversion", etc. Refer to the user manual for the broadband router used.

Settings for the broadband router at the host station
 Set the following to the host station's broadband router.

# Port forwarding for control data

| Item(Example)   | Setting Details           |
|-----------------|---------------------------|
| Open IP address | IP address of the Host PC |
| Protocol        | ТСР                       |
| Port Number     | 50000(Default)            |
| Direction       | Two-way                   |

# Port forwarding for audio data

| Item(Example)   | Setting Details           |
|-----------------|---------------------------|
| Open IP address | IP address of the Host PC |
| Protocol        | UDP                       |
| Port Number     | 33550(Default)            |
| Direction       | Two-way                   |

• Settings for the broadband router at the remote station

Set the following to the remote station's broadband router.

| Item(Example)   | Setting Details                       |
|-----------------|---------------------------------------|
| Open IP address | IP address of the PC running ARCP-890 |
| Protocol        | ТСР                                   |
| Port Number     | 50000(Default)                        |
| Direction       | Two-way                               |

Port forwarding for control data

If you use ARVP-10 for VoIP software, you do not need to configure port forwarding for audio data.

#### Caution:

• For the broadband router settings, refer to the broadband router user manual.

- Incorrect broadband router settings may stop the network or enable illegal external access to the network. Take thorough precautions when changing the settings.
- JVC KENWOOD Corporation does not offer support for customer PCs and networks.

# 5.7. PC settings in conventional system

#### 5.7.1. Windows Firewall settings

When ARHP-890 and ARVP-10 access the network for the first time, the OS may open a "Windows Security Alert" window.

| Windows Security Alert                                                                                                    |                                                         |                                                          |  |
|----------------------------------------------------------------------------------------------------|---------------------------------------------------------|----------------------------------------------------------|--|
| Windows Firewall has blocked some features of this program                                                                               |                                                         |                                                          |  |
| Windows Firewall h                                                                                                    | nas blocked som                                         | e features of ARVP-10H on all public, private and domain |  |
|                                                                                                    | Name:                                                   | ARVP-10H                                                 |  |
|                                                                                                    | Publisher:                                              | JVC KENWOOD Corporation                                  |  |
|                                                                                                    | Pat <u>h</u> :                                          | C:\program files (x86)\kenwood\arvp-10\arvp10h.exe       |  |
| Allow ARVP-10H to                                                                                                    | communicate o                                           | n these networks:                                        |  |
| Domain net                                                                                                    | works, such as a                                        | workplace network                                        |  |
| 🔽 P <u>r</u> ivate netv                                                                                                    | Private networks, such as my home or work network     ■ |                                                          |  |
| Public networks, such as those in airports and coffee shops (not recommended<br>because these networks often have little or no security) |                                                         |                                                          |  |
| What are the risks of allowing a program through a firewall?                                                                             |                                                         |                                                          |  |
|                                                                                                    |                                                         | Allow access     Cancel                                  |  |

Fig. 5.18: Windows Security Alert window

Click "Allow Access" to allow access to control command data communication and voice data communication of ARHP-890 or ARVP-10.

Tips:

Normally, if you do the above operation, it will not be warned during the use of ARHP-890 or ARVP-10 after that. If the warning is displayed again while using ARHP-890 or ARVP-10, add the setting to allow ARHP-890 or ARVP-10 communication in the Windows Firewall setting in the control panel.

# 5.7.2. Settings for integrated security software

When using integrated security software, it is necessary to set it so as not to disturb ARHP-890 and ARVP-10 communication. Please refer to the instruction manual of your integrated security software and set it.

# 6. Limitations

- In remote operation via the network, in principle, delays (during analog/digital conversions) and data loss (which is greatly dependent on traffic) are unavoidable.
   Therefore it may not be able to perform smooth operation compared with normal radio operation. Specifically, there are the following phenomena.
  - Audio may break up.
  - Standby time may be delayed (in particular, it is not suitable for contests or quick operations such as pile-ups).
  - Audio may differ from the actual transceiver audio
  - Digital mode communications such as image communications with SSTV and AFSK, PSK-31, etc., may be disabled.
     etc.
- Broadband is recommended for the internet line used. As a benchmark, use a minimum of 1 Mbps. The speed of analog modems that use telephone lines will greatly reduce sound quality, and may destabilize control, and so cannot be used.
- CW operations are possible, but keying using normal telegraph key is not possible.
   Strings entered using the keyboard are collated for transmit operations.
- If the USB audio function is used for the audio communication between PC and TS-890S, in principle, delays occur in audio transmission. Moreover, it may cause sound break depending on PC performance and operating environment etc.

\* Depending on the combination of PC and sound functions, normal operations may be disabled. JVC KENWOOD does not offer support for customer PCs.

# 7. Cautions

• For using the remote operations that described in this document, it is necessary to set and change the open broadband router port, Windows firewall functions, and comprehensive security software. Furthermore, it is the customer's responsibility to handle security when using this system. If you do not have confidence in the settings, we recommended you stop using the system.

Please be careful not to leak ID and password used for remote operation to others.
 Make sure that the ID and password settings cannot be guessed easily by unauthorized people.

# 8. Frequently Asked Questions

This section introduces questions that have been asked to date, and subjects verified by JVC KENWOOD Corporation.

| Question                                        | Answer                                          |
|-------------------------------------------------|-------------------------------------------------|
| When the KNS connection is via the internet,    | When the KNS connection is via the internet,    |
| cannot use KNS unless I obtain a global IP      | a global IP address is required.                |
| address?                                        |                                                 |
| The global IP address of the host station is    | You can use it even if the global IP address is |
| variable, but can I use KNS connection via the  | variable, but it is inconvenient to set the IP  |
| Internet?                                       | address again each time the global IP address   |
|                                                 | changes. We recommend using a fixed global      |
|                                                 | IP address.                                     |
|                                                 | Even in the case of a variable global IP        |
|                                                 | address, using the dynamic DNS service          |
|                                                 | eliminates the effort of resetting the IP       |
|                                                 | address and can be used in the same way as      |
|                                                 | in the case of the fixed global IP address.     |
| I am using the CATV internet. Can I use KNS     | If you can obtain a fixed global IP address,    |
| connection via the Internet?                    | you can use KNS connection via the Internet.    |
|                                                 | If you are using a type with a built-in         |
|                                                 | broadband router in the cable model, you can    |
|                                                 | use KNS connection via the Internet if you can  |
|                                                 | set port forwarding.                            |
| I have an environment with a proxy or firewall  | In environments with Proxy and firewall, KNS    |
| on the host station or remote station, or both, | connection via the Internet cannot be used.     |
| can I use KNS connection via the Internet?      | KNS connection via the Internet can be used     |
|                                                 | only in the general home network                |
|                                                 | environments for both host station and          |
|                                                 | remote station.                                 |
| Can I use KNS connection via the Internet       | For wireless best-effort type, it is not        |
| from wireless LAN or BWA (Broadband             | recommended because line speed is not           |
| Wireless Access)?                               | constant.                                       |

#### ■ Installation

| Question                                      | Answer                                     |
|-----------------------------------------------|--------------------------------------------|
| Can I use a USB headset or a Bluetooth        | Although you can use a USB headset or a    |
| headset with a remote station PC?             | Bluetooth headset, USB headset and         |
|                                               | Bluetooth headset are assumed to take time |
|                                               | to standby because there is unavoidable    |
|                                               | delay. If delay is a problem, using USB    |
|                                               | headset or Bluetooth headset is not        |
|                                               | recommended.                               |
| Can you listen to side tone when keying in CW | It is possible to hear the side tone.      |
| mode?                                         |                                            |
| The port number used by the TS-890S seems     | You cannot change the port number used by  |
| to be TCP: 60000 for command                  | the TS-890S.                               |
| communication, UDP: 60001 for voice           |                                            |
| communication, but can I change it?           |                                            |

#### ■ Connection

| Question                              | Answer                                     |
|---------------------------------------|--------------------------------------------|
| I cannot connect to the host station. | Check the settings of the remote station.  |
|                                       | Check whether the connection type is       |
|                                       | correctly selected "Settings" in "Tool"    |
|                                       | menu of the ARCP-890.                      |
|                                       | For connection directly connected to       |
|                                       | TS-890S, select "KNS (KENWOOD              |
|                                       | NETWORK COMMAND SYSTEM) (Directly          |
|                                       | to TS-890S)" in " Connection to the        |
|                                       | TS-890S" and check whether the PC IP       |
|                                       | address is correctly selected.             |
|                                       | Confirm that "Connect to" is selected      |
|                                       | correctly and the IP address, type of      |
|                                       | administrator / user, administrator ID,    |
|                                       | user name and password of the              |
|                                       | connection destination are correct.        |
|                                       | • For connection via ARHP-890, select "KNS |
|                                       | (KENWOOD NETWORK COMMAND                   |
|                                       | SYSTEM) (Via ARHP-890)" in                 |
|                                       | " Connection to the TS-890S" and check     |
|                                       | whether the IP address of PC is correctly  |
|                                       | selected.                                  |
|                                       | Confirm that "Connect to" is selected      |
|                                       | correctly and the IP address, type of      |
|                                       | administrator / user, administrator ID,    |
|                                       | user name and password of the              |
|                                       | connection destination are correct.        |
|                                       | Check the port forwarding setting of the   |
|                                       | broadband router.                          |
|                                       |                                            |
|                                       | Check the settings of the host station.    |
|                                       | For connection directly connected to       |
|                                       | TS-890S, check whether the TS-890S IP      |
|                                       | address, user name and password are        |
|                                       | correct.                                   |
|                                       | For connection via ARHP-890, check         |
|                                       | whether the ARHP-890 IP address, port      |
|                                       | number, user name and password are         |
|                                       | correct.                                   |
|                                       |                                            |

■ Internet

| Question                                     | Answer                                      |
|----------------------------------------------|---------------------------------------------|
| I cannot connect to the host station via the | Make sure you can connect to the website or |
| Internet.                                    | Internet mail server.                       |
|                                              |                                             |
|                                              | If there is no problem, please check the    |
|                                              | following.                                  |
|                                              | • Make sure that the port for transceiver   |
|                                              | control and the port for VoIP software      |
|                                              | are open to the broadband router of the     |
|                                              | host station.                               |
|                                              | • Make sure that there are not two or more  |
|                                              | broadband routers (hereafter called         |
|                                              | "BBR") on the host station network. If      |
|                                              | there are two or more BBRs, either open     |
|                                              | the port required by KNS for either of the  |
|                                              | BBRs, or stop one of the BBRs and make      |
|                                              | sure that only one BBR exists on the        |
|                                              | network, then set the required KNS port     |
|                                              | to open on the BBR. (Refer to               |
|                                              | " (Supplement): FAQ: Explaining the         |
|                                              | Internet "Cannot operate transceiver"" .)   |

# ■ Operating System

| Question                                 | Answer                              |
|------------------------------------------|-------------------------------------|
| When trying to connect with KNS, Windows | Add software used by KNS to Windows |
| warning message will be displayed.       | Firewall exception.                 |

# Operations

| Question                                 | Answer                                     |
|------------------------------------------|--------------------------------------------|
| Can I use ARCP-590G, ARCP-990, ARCP-590, | Use the ARCP-890 for the TS-890S.          |
| ARCP-480 or ARCP-2000?                   | The ARCP-590G is exclusively for TS-590SG. |
|                                          | The ARCP-990 is exclusively for TS-990S.   |
|                                          | The ARCP-590 is exclusively for TS-590S.   |
|                                          | The ARCP-480 is exclusively for TS-480SAT  |
|                                          | and TS-480HX.                              |
|                                          | The ARCP-2000 is exclusively for TS-2000,  |
|                                          | TS-2000X and TS-B2000.                     |

| Question                                        | Answer                                           |
|-------------------------------------------------|--------------------------------------------------|
| Can I use ARHP-590G, ARHP-990, ARHP-590         | Use the ARHP-890 for the TS-890S.                |
| or ARHP-10?                                     | The ARHP-590G is exclusively for TS-590SG.       |
|                                                 | The ARHP-990 is exclusively for TS-990S.         |
|                                                 | The ARHP-590 is exclusively for TS-590S.         |
|                                                 | The ARHP-10 is exclusively for TS-480SAT         |
|                                                 | and TS-480HX.                                    |
| Received sound quality is different from        | Audio via the network is affected by voice       |
| TS-890S itself.                                 | encoding and data bandwidth, so it will have a   |
|                                                 | different sound quality than the original        |
|                                                 | received sound quality. This is the              |
|                                                 | specification of VoIP.                           |
| Can I control the antenna rotator or peripheral | ARCP-890 only supports control of                |
| devices other than the transceiver?             | transceiver.                                     |
|                                                 |                                                  |
| There are a lot of limitations, can you operate | Although it is not the same as normal            |
| with this system?                               | operation, in general communication, it can      |
|                                                 | be quite ordinary operation.                     |
|                                                 | The point is getting to be familiar with the     |
|                                                 | specific delays via the network, at the          |
|                                                 | beginning such as the timing of standby may      |
|                                                 | be confused.                                     |
|                                                 | First of all, it is recommended that you         |
|                                                 | become accustomed to manipulating TS-890S        |
|                                                 | from ARCP-890, next to TS-890S, and              |
|                                                 | challenge to operate in a network                |
|                                                 | environment in the next step.                    |
|                                                 | When attempting actual operations, unless        |
|                                                 | telling with a partner, the internet remote      |
|                                                 | operation can be hard to understand.             |
| The received sound of the transceiver cannot    | Audio output level of the TS-890S may be too     |
| be heard from the speaker of the PC on the      | low. Refer to "Audio I/O level settings" in this |
| remote station side.                            | document and adjust the output level.            |
|                                                 |                                                  |
|                                                 | If multiple sound devices are connected to the   |
|                                                 | PC on the remote station side, is the output     |
|                                                 | destination of VoIP correct? Please check the    |
|                                                 | VoIP output device in "Configure VoIP" of the    |
|                                                 | ARCP-890.                                        |
|                                                 | Check whether the VoIP input device setting      |
|                                                 | of the ARHP-890 is correct.                      |
|                                                 |                                                  |

| Noise is mixed in the transmitted and received<br>sound.       Refer to chapter "Setting of VoIP         Input/Output level" in this document and<br>adjust the audio input / output level.       Input/Output level" in this document and<br>adjust the audio input / output level.         where should I check and adjust?       The sound device driver may need to be<br>upgraded. Try checking for new versions and<br>upgrade the driver.         This may also depend on the specifications of<br>the sound device used in your PC. Try using<br>another sound card or USB sound device.         Can I stop the beeps and the voice guidance<br>audio emitted by the transceiver?       If you are building KNS with a conventional<br>system, refer to chapter "Setting beep mixed<br>output" in this document and set it to<br>"Received Audio Only".         When audio is input from the LAN connector<br>of the TS-890S, set beep volume and voice<br>guidance volume to 0.       It takes time to return from sleep mode.         Since the response to the remote station<br>cannot be returned until the timeout when<br>to the connection request from the remote<br>station.       Is the power saving function of Windows<br>running and the power supply is not supplied<br>to the hard drive built in the PC of the host<br>station?         If I make a connection request from the<br>remote station when the host station is not in<br>use, a message is displayed and I cannot<br>connect to the host station.       Is the power saving function of Windows<br>running and the power supply is not supplied<br>to the hard drive built in the PC of the host<br>station?         If the hard drive is powered off, the hard drive<br>will turn on to respond, but in this case the<br>response to the remote station cannot be<br>returned by timeout.                                                                                                    | Question                                       | Answer                                        |
|----------------------------------------------------------------------------------------------------|------------------------------------------------|-----------------------------------------------|
| Or, the transmitted / received sound is small,<br>where should I check and adjust?adjust the audio input / output level.The sound device driver may need to be<br>upgraded. Try checking for new versions and<br>upgrade the driver.This may also depend on the specifications of<br>the sound device used in your PC. Try using<br>another sound card or USB sound device.Can I stop the beeps and the voice guidance<br>audio emitted by the transceiver?If you are building KNS with a conventional<br>system, refer to chapter "Setting beep mixed<br>output" in this document and set it to<br>"Received Audio Only".Can I put the PC in sleep mode while not<br>using the host station (ARHP-890)?It takes time to return from sleep mode.<br>Since the response to the remote station<br>cannot be returned until the timeout when<br>returning from the sleep mode, the host<br>station disappears and it cannot respond<br>to the connection request from the<br>remote station when the host station is not in<br>use, a message is displayed and I cannot<br>connect to the host station.Is the power saving function of Windows<br>running and the power supply is not supplied<br>to the hard drive is powered off, the hard drive<br>will turn on to respond, but in this case the<br>response to the remote station cannot be<br>returned by timeout.<br>The therefore, do not turn OFF the power of the                                                                                                    | Noise is mixed in the transmitted and received | Refer to chapter "Setting of VoIP             |
| where should I check and adjust?The sound device driver may need to be<br>upgraded. Try checking for new versions and<br>upgrade the driver.This may also depend on the specifications of<br>the sound device used in your PC. Try using<br>another sound card or USB sound device.Can I stop the beeps and the voice guidance<br>audio emitted by the transceiver?If you are building KNS with a conventional<br>system, refer to chapter "Setting beep mixed<br>output" in this document and set it to<br>"Received Audio Only".Can I put the PC in sleep mode while not<br>using the host station (ARHP-890)?It takes time to return from sleep mode.Since the response to the remote station<br>cannot be returned until the timeout when<br>returning from the sleep mode.Since the response to the remote station<br>cannot be returned until the timeout when<br>                                                                                                    | sound.                                         | Input/Output level" in this document and      |
| Image: Instant instant instant | Or, the transmitted / received sound is small, | adjust the audio input / output level.        |
| upgraded. Try checking for new versions and<br>upgrade the driver.This may also depend on the specifications of<br>the sound device used in your PC. Try using<br>another sound card or USB sound device.Can I stop the beeps and the voice guidance<br>audio emitted by the transceiver?If you are building KNS with a conventional<br>system, refer to chapter "Setting beep mixed<br>output" in this document and set it to<br>"Received Audio Only".Can I put the PC in sleep mode while not<br>using the host station (ARHP-890)?It takes time to return from sleep mode.<br>Since the response to the remote station<br>cannot be returned until the timeout when<br>returning from the sleep mode.<br>Station should not enter the sleep mode.If I make a connection request from the<br>remote station when the host station is in the remote<br>station.Is the power saving function of Windows<br>running and the power supply is not supplied<br>to the hard drive built in the PC of the host<br>station?If the hard drive is powered off, the hard drive<br>will turn on to respond, but in this case the<br>response to the remote station cannot be<br>returned by timeout.<br>Therefore, do not turn OFF the power of the                                                                                                    | where should I check and adjust?               |                                               |
| upgrade the driver.This may also depend on the specifications of<br>the sound device used in your PC. Try using<br>another sound card or USB sound device.Can I stop the beeps and the voice guidance<br>audio emitted by the transceiver?If you are building KNS with a conventional<br>system, refer to chapter "Setting beep mixed<br>output" in this document and set it to<br>"Received Audio Only".Can I put the PC in sleep mode while not<br>using the host station (ARHP-890)?It takes time to return from sleep mode.<br>Since the response to the remote station<br>cannot be returned until the timeout when<br>returning from the sleep mode., the host<br>station disappears and it cannot respond<br>to the connection request from the<br>text and it cannot<br>connect to the host station.Is the power saving function of Windows<br>running and the power supply is not supplied<br>to the hard drive built in the PC of the hast<br>station?If the hard drive is powered off, the hard drive<br>will turn on to respond, but in this case the<br>response to the remote station cannot be<br>returned by timeout.<br>Therefore, do not turn OFF the power of the                                                                                                    |                                                | The sound device driver may need to be        |
| No.Can I stop the beeps and the voice guidance<br>audio emitted by the transceiver?If you are building KNS with a conventional<br>system, refer to chapter "Setting beep mixed<br>output" in this document and set it to<br>"Received Audio Only".Can I put the PC in sleep mode while not<br>using the host station (ARHP-890)?It takes time to return from sleep mode.<br>Since the response to the remote station<br>cannot be returned until the timeout when<br>returning from the sleep mode.If I make a connection request from the<br>remote station.Is the power saving function of Windows<br>running and the power supply is not supplied<br>to the hard drive built in the PC of the host<br>station?If I make a connection request from the<br>remote station.Is the power saving function of Windows<br>running and the power supply is not supplied<br>to the hard drive built in the PC of the host<br>station?If the host station.If the hard drive is powered off, the hard drive<br>will turn on to respond, but in this case the<br>response to the remote station cannot be<br>returned by timeout.<br>Therefore, do not turn OFF the power of the                                                                                                    |                                                | upgraded. Try checking for new versions and   |
| the sound device used in your PC. Try using<br>another sound card or USB sound device.Can I stop the beeps and the voice guidance<br>audio emitted by the transceiver?If you are building KNS with a conventional<br>system, refer to chapter "Setting beep mixed<br>output" in this document and set it to<br>"Received Audio Only".When audio is input from the LAN connector<br>of the TS-890S, set beep volume and voice<br>guidance volume to 0.Can I put the PC in sleep mode while not<br>using the host station (ARHP-890)?It takes time to return from sleep mode.If the host station (ARHP-890) is not used for<br>a certain period of time, the PC screen of the<br>host station disappears and it cannot respond<br>to the connection request from the<br>remote station when the host station is not in<br>use, a message is displayed and I cannot<br>connect to the host station.Is the power saving function of Windows<br>running and the power supply is not supplied<br>to the hard drive built in the PC of the host<br>station?If the hard drive is powered off, the hard drive<br>will turn on to respond, but in this case the<br>response to the remote station cannot be<br>returned by timeout.<br>Therefore, do not turn OFF the power of the                                                                                                    |                                                | upgrade the driver.                           |
| the sound device used in your PC. Try using<br>another sound card or USB sound device.Can I stop the beeps and the voice guidance<br>audio emitted by the transceiver?If you are building KNS with a conventional<br>system, refer to chapter "Setting beep mixed<br>output" in this document and set it to<br>"Received Audio Only".When audio is input from the LAN connector<br>of the TS-890S, set beep volume and voice<br>guidance volume to 0.Can I put the PC in sleep mode while not<br>using the host station (ARHP-890)?It takes time to return from sleep mode.If the host station (ARHP-890) is not used for<br>a certain period of time, the PC screen of the<br>host station disappears and it cannot respond<br>to the connection request from the<br>remote station when the host station is not in<br>use, a message is displayed and I cannot<br>connect to the host station.Is the power saving function of Windows<br>running and the power supply is not supplied<br>to the hard drive built in the PC of the host<br>station?If the hard drive is powered off, the hard drive<br>will turn on to respond, but in this case the<br>response to the remote station cannot be<br>returned by timeout.<br>Therefore, do not turn OFF the power of the                                                                                                    |                                                |                                               |
| another sound card or USB sound device.Can I stop the beeps and the voice guidance<br>audio emitted by the transceiver?If you are building KNS with a conventional<br>system, refer to chapter "Setting beep mixed<br>output" in this document and set it to<br>"Received Audio Only".When audio is input from the LAN connector<br>of the TS-890S, set beep volume and voice<br>guidance volume to 0.Can I put the PC in sleep mode while not<br>using the host station (ARHP-890)?It takes time to return from sleep mode.If the host station (ARHP-890)?Since the response to the remote station<br>cannot be returned until the timeout when<br>returning from the sleep mode, the host<br>station disappears and it cannot respond<br>to the connection request from the<br>remote station when the host station is not in<br>use, a message is displayed and I cannot<br>connect to the host station.Is the power saving function of Windows<br>running and the power supply is not supplied<br>to the hard drive built in the PC of the host<br>station?If the hard drive is powered off, the hard drive<br>will turn on to respond, but in this case the<br>response to the remote station cannot be<br>returned by timeout.<br>Therefore, do not turn OFF the power of the                                                                                                    |                                                | This may also depend on the specifications of |
| Can I stop the beeps and the voice guidance<br>audio emitted by the transceiver?If you are building KNS with a conventional<br>system, refer to chapter "Setting beep mixed<br>output" in this document and set it to<br>"Received Audio Only".When audio is input from the LAN connector<br>of the TS-890S, set beep volume and voice<br>guidance volume to 0.Can I put the PC in sleep mode while not<br>using the host station (ARHP-890)?It takes time to return from sleep mode.Since the response to the remote station<br>cannot be returned until the timeout when<br>returning from the sleep mode, the host<br>station should not enter the sleep mode.If the host station (ARHP-890) is not used for<br>a certain period of time, the PC screen of the<br>host station request from the remote<br>station.Is the power saving function of Windows<br>running and the power supply is not supplied<br>to the host station.If I make a connection request from the<br>remote station when the host station is not in<br>use, a message is displayed and I cannot<br>connect to the host station.Is the power saving function of Windows<br>running and the power supply is not supplied<br>to the hard drive built in the PC of the host<br>station?If the hard drive is powered off, the hard drive<br>will turn on to respond, but in this case the<br>response to the remote station cannot be<br>returned by timeout.<br>Therefore, do not turn OFF the power of the                                                                                                    |                                                | the sound device used in your PC. Try using   |
| audio emitted by the transceiver?system, refer to chapter "Setting beep mixed<br>output" in this document and set it to<br>"Received Audio Only".When audio is input from the LAN connector<br>of the TS-890S, set beep volume and voice<br>guidance volume to 0.When audio is input from the LAN connector<br>of the TS-890S, set beep volume and voice<br>guidance volume to 0.Can I put the PC in sleep mode while not<br>using the host station (ARHP-890)?It takes time to return from sleep mode.Since the response to the remote station<br>cannot be returned until the timeout when<br>returning from the sleep mode, the host<br>station should not enter the sleep mode.If the host station (ARHP-890) is not used for<br>a certain period of time, the PC screen of the<br>host station disappears and it cannot respond<br>to the connection request from the remote<br>station.Is the power saving function of Windows<br>running and the power supply is not supplied<br>to the hard drive built in the PC of the host<br>station?If I make a connection request from the<br>remote station.Is the power saving function of Windows<br>running and the power supply is not supplied<br>to the hard drive built in the PC of the host<br>station?If the hard drive is powered off, the hard drive<br>will turn on to respond, but in this case the<br>response to the remote station cannot be<br>returned by timeout.<br>Therefore, do not turn OFF the power of the                                                                                                    |                                                | another sound card or USB sound device.       |
| output" in this document and set it to<br>"Received Audio Only".When audio is input from the LAN connector<br>of the TS-890S, set beep volume and voice<br>guidance volume to 0.Can I put the PC in sleep mode while not<br>using the host station (ARHP-890)?It takes time to return from sleep mode.Since the response to the remote station<br>cannot be returned until the timeout when<br>returning from the sleep mode, the host<br>station disappears and it cannot respond<br>to the connection request from the<br>remote station.Is the power saving function of Windows<br>running and the power supply is not supplied<br>to the hard drive built in the PC of the host<br>station?If 1 make a connection.Is the power saving function of Windows<br>running and the power supply is not supplied<br>to the hard drive built in the PC of the host<br>station?If the hard drive is powered off, the hard drive<br>will turn on to respond, but in this case the<br>response to the remote station cannot be<br>returned by timeout.<br>Therefore, do not turn OFF the power of the                                                                                                    | Can I stop the beeps and the voice guidance    |                                               |
| "Received Audio Only".When audio is input from the LAN connector<br>of the TS-890S, set beep volume and voice<br>guidance volume to 0.Can I put the PC in sleep mode while not<br>using the host station (ARHP-890)?It takes time to return from sleep mode.If the host station (ARHP-890) is not used for<br>a certain period of time, the PC screen of the<br>host station disappears and it cannot respond<br>to the connection request from the remote<br>station.returning from the sleep mode, the host<br>station should not enter the sleep mode.If I make a connection request from the<br>remote station when the host station is not in<br>use, a message is displayed and I cannot<br>connect to the host station.Is the power saving function of Windows<br>running and the power supply is not supplied<br>to the hard drive built in the PC of the host<br>station?If the hard drive is powered off, the hard drive<br>will turn on to respond, but in this case the<br>response to the remote station cannot be<br>returned by timeout.<br>Therefore, do not turn OFF the power of the                                                                                                    | audio emitted by the transceiver?              | system, refer to chapter "Setting beep mixed  |
| When audio is input from the LAN connector<br>of the TS-890S, set beep volume and voice<br>guidance volume to 0.Can I put the PC in sleep mode while not<br>using the host station (ARHP-890)?It takes time to return from sleep mode.Since the response to the remote station<br>cannot be returned until the timeout when<br>returning from the sleep mode, the host<br>station should not enter the sleep mode.If the host station (ARHP-890) is not used for<br>a certain period of time, the PC screen of the<br>host station disappears and it cannot respond<br>to the connection request from the remote<br>station.Is the power saving function of WindowsIf I make a connection request from the<br>remote station when the host station is not in<br>use, a message is displayed and I cannot<br>connect to the host station.Is the power saving function of WindowsIf the hard drive built in the PC of the host<br>station?If the hard drive is powered off, the hard drive<br>will turn on to respond, but in this case the<br>response to the remote station cannot be<br>returned by timeout.<br>Therefore, do not turn OFF the power of the                                                                                                    |                                                |                                               |
| of the TS-890S, set beep volume and voice<br>guidance volume to 0.Can I put the PC in sleep mode while not<br>using the host station (ARHP-890)?It takes time to return from sleep mode.Since the response to the remote station<br>cannot be returned until the timeout when<br>returning from the sleep mode, the hostIf the host station (ARHP-890) is not used for<br>a certain period of time, the PC screen of the<br>host station disappears and it cannot respond<br>to the connection request from the remote<br>station.If I make a connection request from the<br>remote station when the host station is not in<br>use, a message is displayed and I cannot<br>connect to the host station.Is the power saving function of Windows<br>running and the power supply is not supplied<br>to the hard drive built in the PC of the host<br>station?If the hard drive is powered off, the hard drive<br>will turn on to respond, but in this case the<br>response to the remote station cannot be<br>returned by timeout.Therefore, do not turn OFF the power of the                                                                                                    |                                                | "Received Audio Only".                        |
| of the TS-890S, set beep volume and voice<br>guidance volume to 0.Can I put the PC in sleep mode while not<br>using the host station (ARHP-890)?It takes time to return from sleep mode.Since the response to the remote station<br>cannot be returned until the timeout when<br>returning from the sleep mode, the hostIf the host station (ARHP-890) is not used for<br>a certain period of time, the PC screen of the<br>host station disappears and it cannot respond<br>to the connection request from the remote<br>station.If I make a connection request from the<br>remote station when the host station is not in<br>use, a message is displayed and I cannot<br>connect to the host station.Is the power saving function of Windows<br>running and the power supply is not supplied<br>to the hard drive built in the PC of the host<br>station?If the hard drive is powered off, the hard drive<br>will turn on to respond, but in this case the<br>response to the remote station cannot be<br>returned by timeout.Therefore, do not turn OFF the power of the                                                                                                    |                                                |                                               |
| can I put the PC in sleep mode while not<br>using the host station (ARHP-890)?It takes time to return from sleep mode.If the host station (ARHP-890) is not used for<br>a certain period of time, the PC screen of the<br>host station disappears and it cannot respond<br>to the connection request from the remote<br>station.returning from the sleep mode, the host<br>station should not enter the sleep mode.If I make a connection request from the<br>remote station when the host station is not in<br>use, a message is displayed and I cannot<br>connect to the host station.Is the power saving function of Windows<br>running and the power supply is not supplied<br>to the hard drive built in the PC of the host<br>station?If the hard drive is powered off, the hard drive<br>will turn on to respond, but in this case the<br>response to the remote station cannot be<br>returned by timeout.                                                                                                    |                                                |                                               |
| Can I put the PC in sleep mode while not<br>using the host station (ARHP-890)?It takes time to return from sleep mode.Since the response to the remote station<br>cannot be returned until the timeout when<br>returning from the sleep mode, the host<br>station disappears and it cannot respond<br>to the connection request from the remote<br>station.Since the response to the remote sleep mode.If I make a connection request from the<br>remote station when the host station is not in<br>use, a message is displayed and I cannot<br>connect to the host station.Is the power saving function of Windows<br>running and the power supply is not supplied<br>to the hard drive built in the PC of the host<br>station?If the hard drive is powered off, the hard drive<br>will turn on to respond, but in this case the<br>response to the remote station cannot be<br>returned by timeout.Therefore, do not turn OFF the power of the                                                                                                    |                                                |                                               |
| using the host station (ARHP-890)?Since the response to the remote station<br>cannot be returned until the timeout when<br>returning from the sleep mode, the host<br>station should not enter the sleep mode.If the host station (ARHP-890) is not used for<br>a certain period of time, the PC screen of the<br>host station disappears and it cannot respond<br>to the connection request from the remote<br>station.returning from the sleep mode, the host<br>station should not enter the sleep mode.If I make a connection request from the<br>remote station when the host station is not in<br>use, a message is displayed and I cannot<br>connect to the host station.Is the power saving function of Windows<br>running and the power supply is not supplied<br>to the hard drive built in the PC of the host<br>station?If the hard drive is powered off, the hard drive<br>will turn on to respond, but in this case the<br>response to the remote station cannot be<br>returned by timeout.<br>Therefore, do not turn OFF the power of the                                                                                                    |                                                |                                               |
| If the host station (ARHP-890) is not used for<br>a certain period of time, the PC screen of the<br>host station disappears and it cannot respond<br>to the connection request from the remote<br>station.cannot be returned until the timeout when<br>returning from the sleep mode, the host<br>station should not enter the sleep mode.If I make a connection request from the<br>remote station when the host station is not in<br>use, a message is displayed and I cannot<br>connect to the host station.Is the power saving function of Windows<br>running and the power supply is not supplied<br>to the hard drive built in the PC of the host<br>station?If the hard drive is powered off, the hard drive<br>will turn on to respond, but in this case the<br>response to the remote station cannot be<br>returned by timeout.                                                                                                    |                                                |                                               |
| If the host station (ARHP-890) is not used for<br>a certain period of time, the PC screen of the<br>host station disappears and it cannot respond<br>to the connection request from the remote<br>station.returning from the sleep mode, the host<br>station should not enter the sleep mode.If I make a connection request from the<br>remote station when the host station is not in<br>use, a message is displayed and I cannot<br>connect to the host station.Is the power saving function of Windows<br>running and the power supply is not supplied<br>to the hard drive built in the PC of the host<br>station?If the hard drive is powered off, the hard drive<br>will turn on to respond, but in this case the<br>response to the remote station cannot be<br>returned by timeout.<br>Therefore, do not turn OFF the power of the                                                                                                    | using the host station (ARHP-890)?             |                                               |
| a certain period of time, the PC screen of the<br>host station disappears and it cannot respond<br>to the connection request from the remote<br>station. If I make a connection request from the<br>remote station when the host station is not in<br>use, a message is displayed and I cannot<br>connect to the host station. If the hard drive built in the PC of the host<br>station?<br>If the hard drive is powered off, the hard drive<br>will turn on to respond, but in this case the<br>response to the remote station cannot be<br>returned by timeout.<br>Therefore, do not turn OFF the power of the                                                                                                    |                                                |                                               |
| host station disappears and it cannot respond<br>to the connection request from the remote<br>station.Is the power saving function of WindowsIf I make a connection request from the<br>remote station when the host station is not in<br>use, a message is displayed and I cannot<br>connect to the host station.Is the power saving function of WindowsIf the hard drive built in the PC of the host<br>station?If the hard drive is powered off, the hard drive<br>will turn on to respond, but in this case the<br>response to the remote station cannot be<br>returned by timeout.If therefore, do not turn OFF the power of the                                                                                                    |                                                |                                               |
| to the connection request from the remote<br>station.Is the power saving function of WindowsIf I make a connection request from the<br>remote station when the host station is not in<br>use, a message is displayed and I cannot<br>connect to the host station.Is the power saving function of WindowsIf the hard drive built in the PC of the host<br>station?station?If the hard drive is powered off, the hard drive<br>will turn on to respond, but in this case the<br>response to the remote station cannot be<br>returned by timeout.Therefore, do not turn OFF the power of the                                                                                                    |                                                | station should not enter the sleep mode.      |
| station.Is the power saving function of WindowsIf I make a connection request from the<br>remote station when the host station is not in<br>use, a message is displayed and I cannot<br>connect to the host station.Is the power supply is not supplied<br>to the hard drive built in the PC of the host<br>station?If the hard drive is powered off, the hard drive<br>will turn on to respond, but in this case the<br>response to the remote station cannot be<br>returned by timeout.Therefore, do not turn OFF the power of the                                                                                                    |                                                |                                               |
| If I make a connection request from the<br>remote station when the host station is not in<br>use, a message is displayed and I cannot<br>connect to the host station.Is the power saving function of Windows<br>running and the power supply is not supplied<br>to the hard drive built in the PC of the host<br>station?If the hard drive is powered off, the hard drive<br>will turn on to respond, but in this case the<br>response to the remote station cannot be<br>returned by timeout.Therefore, do not turn OFF the power of the                                                                                                    |                                                |                                               |
| remote station when the host station is not in<br>use, a message is displayed and I cannot<br>connect to the host station.<br>If the hard drive is powered off, the hard drive<br>will turn on to respond, but in this case the<br>response to the remote station cannot be<br>returned by timeout.<br>Therefore, do not turn OFF the power of the                                                                                                    |                                                | Is the power saving function of Windows       |
| use, a message is displayed and I cannot<br>connect to the host station.<br>If the hard drive is powered off, the hard drive<br>will turn on to respond, but in this case the<br>response to the remote station cannot be<br>returned by timeout.<br>Therefore, do not turn OFF the power of the                                                                                                    |                                                |                                               |
| connect to the host station.<br>If the hard drive is powered off, the hard drive<br>will turn on to respond, but in this case the<br>response to the remote station cannot be<br>returned by timeout.<br>Therefore, do not turn OFF the power of the                                                                                                    |                                                |                                               |
| If the hard drive is powered off, the hard drive<br>will turn on to respond, but in this case the<br>response to the remote station cannot be<br>returned by timeout.<br>Therefore, do not turn OFF the power of the                                                                                                    |                                                |                                               |
| will turn on to respond, but in this case the<br>response to the remote station cannot be<br>returned by timeout.<br>Therefore, do not turn OFF the power of the                                                                                                    |                                                |                                               |
| response to the remote station cannot be<br>returned by timeout.<br>Therefore, do not turn OFF the power of the                                                                                                    |                                                |                                               |
| returned by timeout.<br>Therefore, do not turn OFF the power of the                                                                                                    |                                                |                                               |
| Therefore, do not turn OFF the power of the                                                                                                    |                                                |                                               |
|                                                                                                    |                                                |                                               |
|                                                                                                    |                                                | hard drive in Windows power function setting. |

| Question                                        | Answer                                                                                                    |
|-------------------------------------------------|----------------------------------------------------------------------------------------------------|
| Even if you click the "Send" button on the      | Refer to chapter "Setting TX Operation for use                                                                                                    |
| ARCP-890, it will not be modulated.             | in ARCP-890 and checking modulation line" in                                                                                                    |
|                                                 | this document and check the setting.                                                                                                    |
|                                                 | Audio input level of the TS-890S may be too<br>low. Refer to chapter "Setting of VoIP<br>Input/Output level" in this document and<br>adjust the input level. |
|                                                 | Check whether the VoIP output device setting                                                                                                    |
|                                                 | of the ARHP-890 is correct.                                                                                                    |
| Transmitted voice and received voice become     | Is the AGC turned on in the voice setting of                                                                                                    |
| larger or smaller, and it is not constant.      | VoIP software?                                                                                                    |
|                                                 | For details, refer to the instruction manual of                                                                                                    |
|                                                 | VoIP software and confirm the setting.                                                                                                    |
| The last part of the voice transmitted from the | If you perform an operation to return to                                                                                                    |
| host station transceiver may be missing.        | reception immediately after you finish talking                                                                                                    |
|                                                 | at the remote station, it may switch to                                                                                                    |
|                                                 | reception earlier than all the voice is                                                                                                    |
|                                                 | transmitted due to the delay of voice                                                                                                    |
|                                                 | transmission.                                                                                                    |
|                                                 | In this case, set the "Delay by TX to RX                                                                                                    |
|                                                 | Transition" time slightly longer at KNS                                                                                                    |
|                                                 | connection in the "Select Modulation Line"                                                                                                    |
|                                                 | from the ARCP-890 "TX/RX" menu                                                                                                    |
| The sound of the transmission monitor cannot    | If you are using a VoIP software with                                                                                                    |
| be heard properly from the speaker of the PC    | specifications that cannot be received during                                                                                                    |
| of the remote station.                          | sending voice, the sound of the transmission                                                                                                    |
|                                                 | monitor will not be heard properly.                                                                                                    |

# ■ Comprehensive security software, etc.

| Question                                  | Answer                                   |
|-------------------------------------------|------------------------------------------|
| Although I use comprehensive security     | Refer to the instruction manual of your  |
| software, when I attempt to connect with  | comprehensive security software and make |
| KNS, the software displays a warning like | settings so that the port used by        |
| "Software is trying to connect to the     | communication in the ARCP-890, ARHP-890  |
| Internet", but I can press "Block" etc. ? | and VoIP software is not blocked.        |

| Question                                        | Answer                                         |
|-------------------------------------------------|------------------------------------------------|
| Even if I play music or movies on PC after      | The USB sound of the TS-890S may be            |
| using KNS operation on the PC I am using as     | selected as the default device in Windows      |
| a host station, no sound comes from the PC.     | sound setting. Make sure the PC's speaker is   |
|                                                 | selected as the default playback device in     |
|                                                 | Windows sound setting.                         |
|                                                 |                                                |
|                                                 | If you are not using the TS-890S, we           |
|                                                 | recommend that you disconnect the USB          |
|                                                 | cable connected to the TS-890S from the PC.    |
| When playing music or movies while using        | During KNS operation, all the sounds output    |
| KNS on a PC that is being used as a host        | from the PC are input to the TS-890S as        |
| station, that sound will be transmitted from    | transmitted voice.                             |
| the TS-890S.                                    |                                                |
|                                                 | Do not play music or movies while KNS is in    |
|                                                 | operation. Also, we recommended that other     |
|                                                 | software be terminated as well.                |
| Suddenly large sounds are output from the       | This is because the user of the remote station |
| transceiver at the host station.                | is operating the volume control.               |
|                                                 | In chapter "Setting of Speaker Mute" of this   |
|                                                 | document, confirm that the speaker mute is     |
|                                                 | ON.                                            |
|                                                 |                                                |
|                                                 | In the conventional system, the ARHP-890       |
|                                                 | can prohibit volume operation from the         |
|                                                 | remote station.                                |
|                                                 | Select "Settings" in the "Tools" menu and      |
|                                                 | check "TS-890S Mute speaker".                  |
| Is there any setting that allows the host       | Select "Settings" in the ARHP-890 "Tools"      |
| station's PC to automatically enter the standby | menu and check "Run automatically at           |
| state after restarting for some reason?         | Windows startup".                              |
|                                                 | When the PC is restarted, it automatically     |
|                                                 | enters the standby state.                      |
|                                                 |                                                |

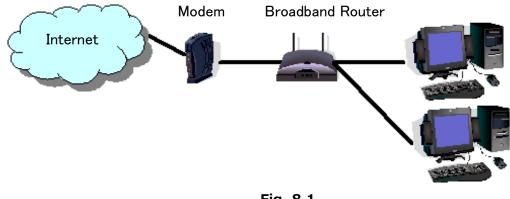

#### (Supplement): FAQ: Explaining the Internet "Cannot operate transceiver"

Fig. 8.1

As shown in Figure 8.1, even though only one broadband router (BBR) is visible on the network, in reality there are two. (Duplex router phenomenon.)

There are multiple modems with built-in BBR functions, so when connecting such a modem as described above, there must not be two BBR paths connecting the PC to the internet.

Consequently, even if the open port has been set for one BBR only, the required KNS packets will not flow. For this reason, either set the required KNS port to open for both BBRs, or stop one BBR function, and set the network so that there is only one BBR on the network.

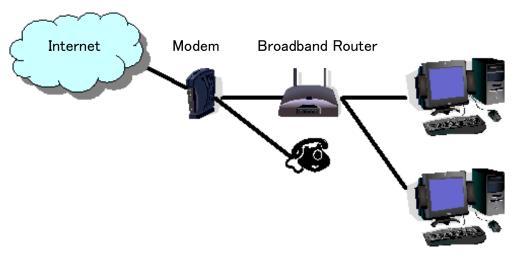

Fig. 8.2

As shown in Figure 8.2, the case where a telephone is connected directly to a modem, in most models the modem has a built-in BBR function. In such cases, stopping the function of the BBR built into the modem stops the VoIP telephone functions connected to the modem, so VoIP telephony use is disabled.

To prevent the VoIP telephone functions from stopping, stop the functions of the BBR connected to the front of the PC, and set the port required by KNS to open in the BBR built into the modem.

# Caution:

Change any settings such as open BBR ports at your own risk.

If you do not have confidence in the settings, we recommend you stop using the system.